# : O: hispanicfederation **Serie de seminarios web**

**Cómo usar Zoom - Herramientas esenciales** 

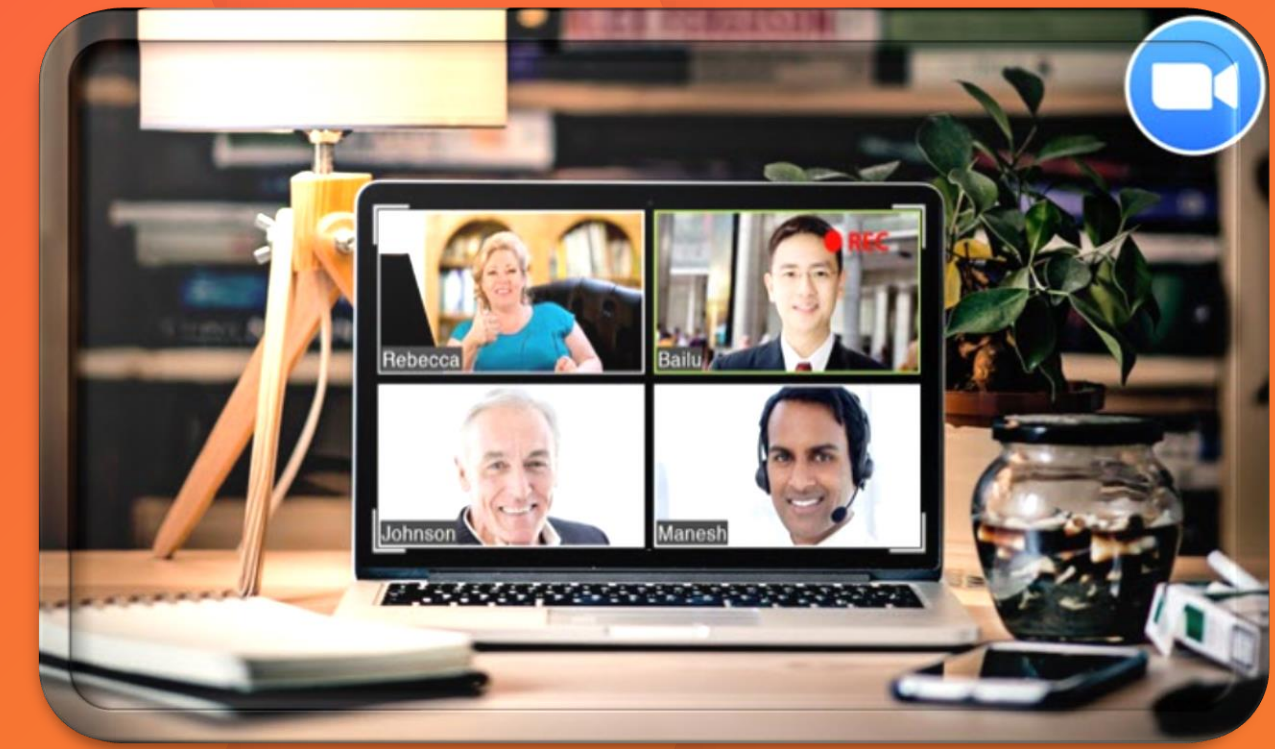

# **NUESTRO PRESENTADOR**

Miguel Pacheco es instructor y profesional de organizaciones sin fines de lucro con amplia experiencia en capacitación. Lleva más de diez años dirigiendo adiestramientos técnicos en los campos de enseñanza superior, organizaciones comunitarias y contratos gubernamentales.

Anteriormente fue instructor invitado en la Universidad de la Ciudad de Nueva York (CUNY), donde enseñaba cursos de finanzas, programación, desarrollo de software y Web DevOps.

Además, Miguel ha lanzado múltiples nuevas empresas tecnológicas de capacitación en el desarrollo de software y sitios web. Antes de unirse a Hispanic Federation, ayudó a CUNY en el lanzamiento de su primer software de Boot Camp en Queensborough Community College. También formó parte de la junta asesora del programa TechWorks de CUNY, donde colaboró en la preparación del currículo de cursos de ciencia de la computación, con un énfasis en el aprendizaje basado en proyectos.

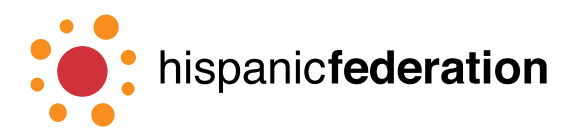

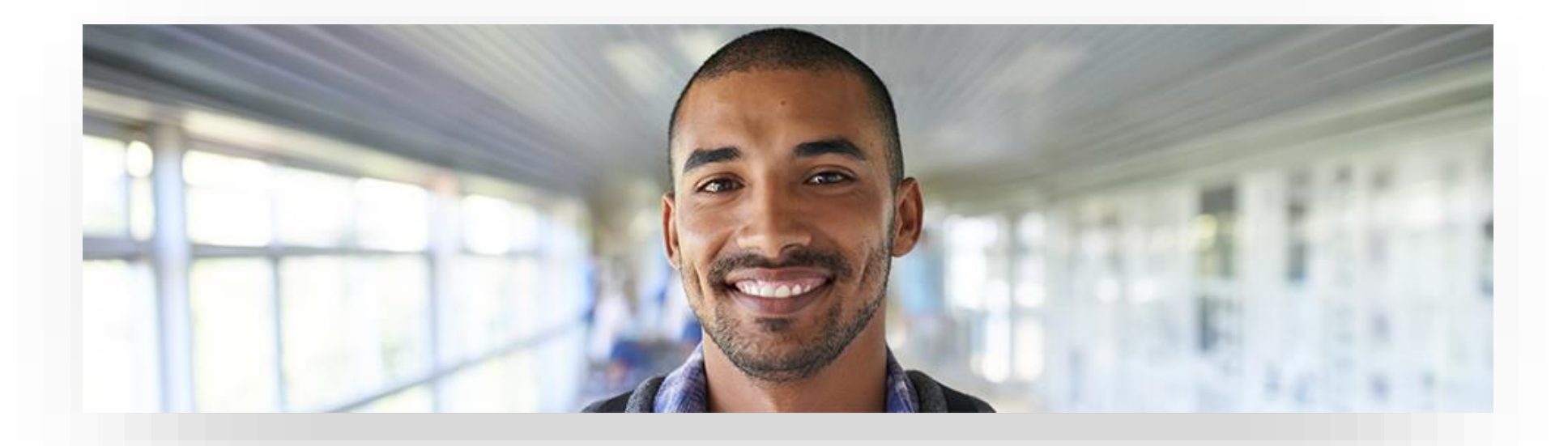

## **ANTES DE COMENZAR**

Será colocado en "Mute" (silencio) al ingresar al seminario web

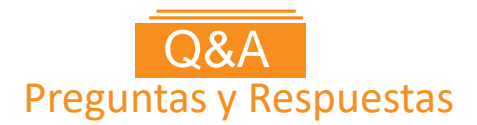

Haga clic en el ícono de Q&A (Preguntas y Repuestas) para enviar sus preguntas en cualquier momento<br>hispanicfederation

Dele "Like" a las preguntas enviadas para asegurarse de que se hagan

Chat

Use chat para comentarios o para profundizar sobre las encuestas

 $\triangleright$ 

Le enviaremos la grabación

### **BIENVENIDOS INTRODUCCIÓN**

# Cómo usar Zoom - Herramientas esenciales

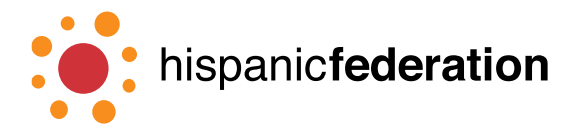

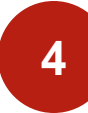

# **AGENDA Zoom: Herramientas esenciales**

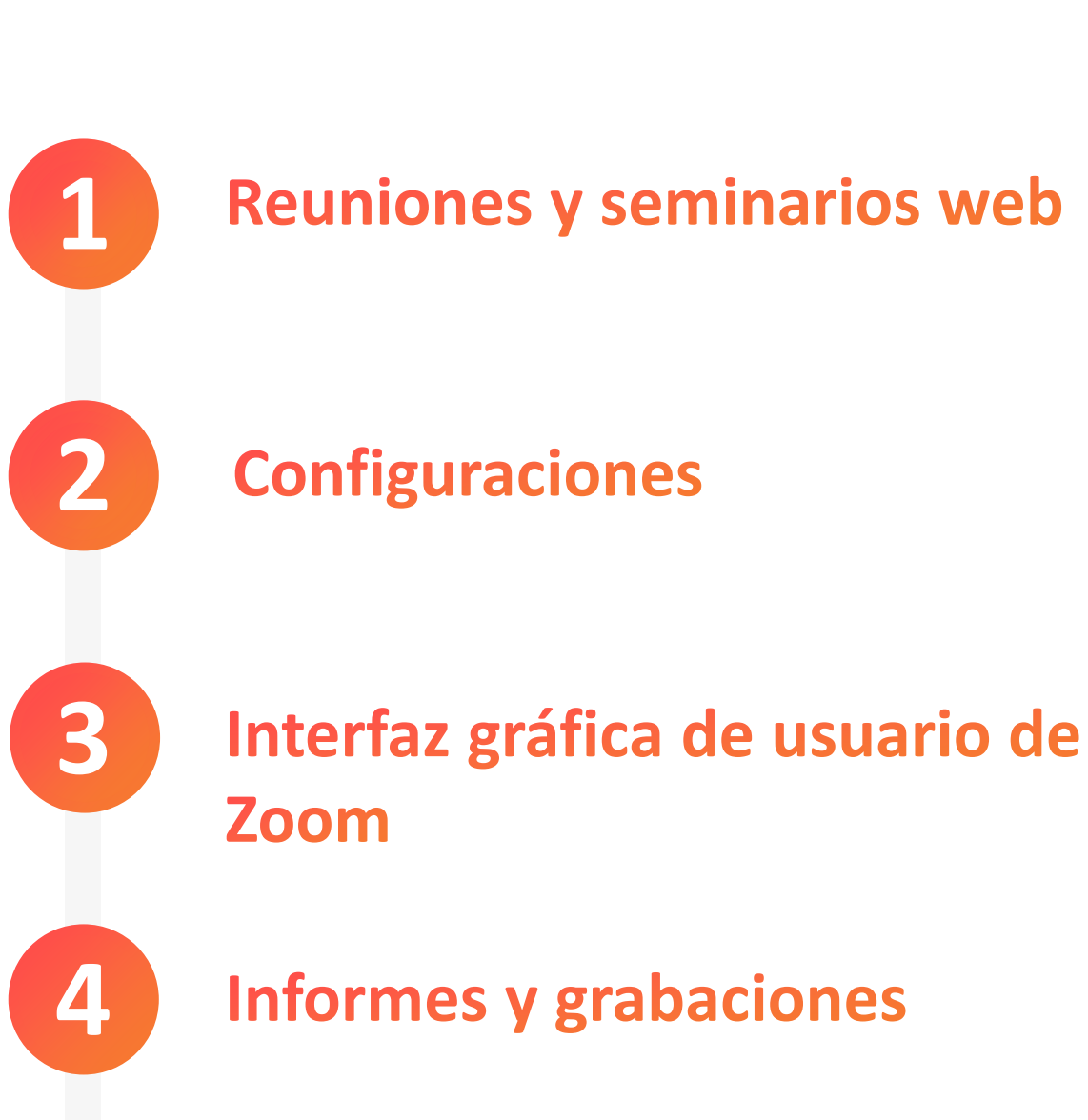

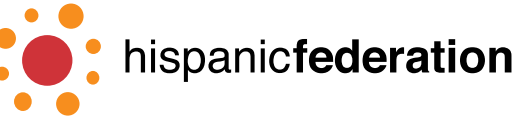

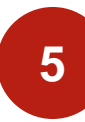

### **Zoom**

#### Encuesta #1

- **1. ¿Cuántas reuniones y seminarios web convoca usted como anfitrión todos los meses?**
	- a) 0-5
	- b) 5-10
	- c) 10-20
	- d)  $20+$
- **2. ¿Qué nivel de suscripción tiene usted o tiene su organización actualmente?** 
	- a) Plan básico gratuito
	- b) Pro
	- c) Business
	- d) Enterprise
	- e) No sabe

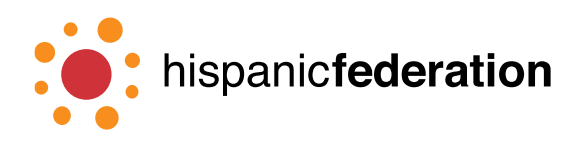

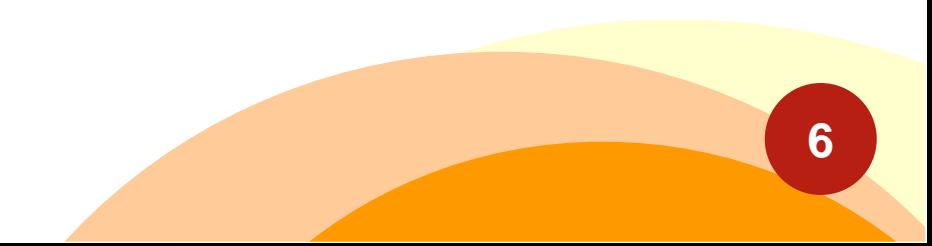

# **Definiciones de términos básicos**

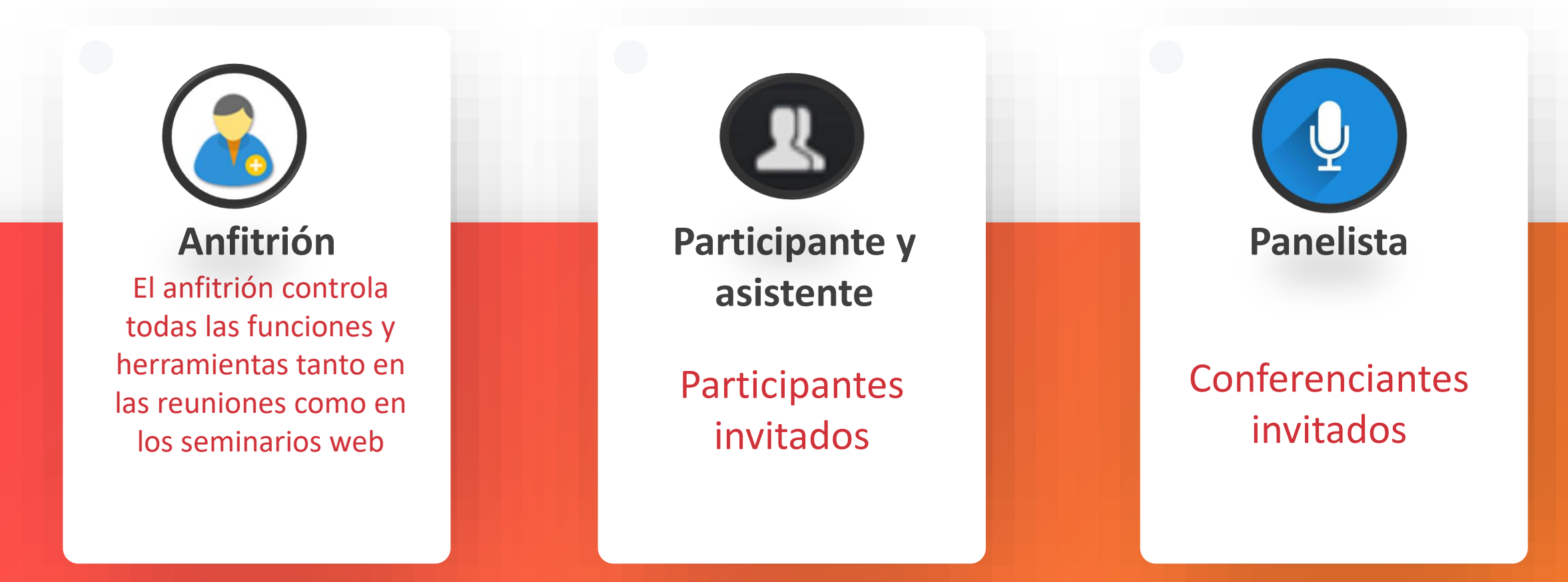

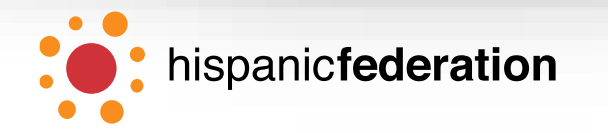

# **Reuniones y seminarios web**

### Cómo seleccionar el tipo de reunión más conveniente

- Ideal para sesiones más interactivas
- **Todos los participantes pueden colocar su propio audio en "mute" o "unmute"**
- El anfitrión puede colocar en mute/solicitar "unmute" a los participantes
- El anfitrión puede colocar a todos los participantes en "mute" a la entrada

### **Reunión Seminario web**

- Los seminarios web son ideales para un público grande o eventos que están abiertos al público
- Solo el anfitrión y los panelistas pueden colocar su propio audio en "mute" o "unmute"
- **Los asistentes se unen en modo de solo escuchar\***
- El anfitrión puede colocar en "unmute" a un asistente o más
- La lista de participantes es visible para el anfitrión y los panelistas

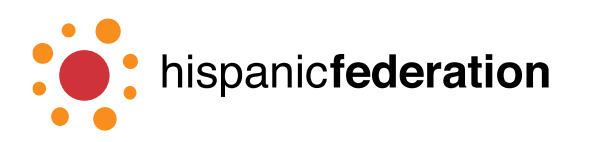

# **Capacidad: reuniones y seminarios web**

- Hasta 100 con licencia gratuita, hasta 1,000 dependiendo del plan y accesorio para reuniones grandes
- Sin opción de Preguntas y Respuestas (QA)
- Función de Chat
- Comentarios no verbales

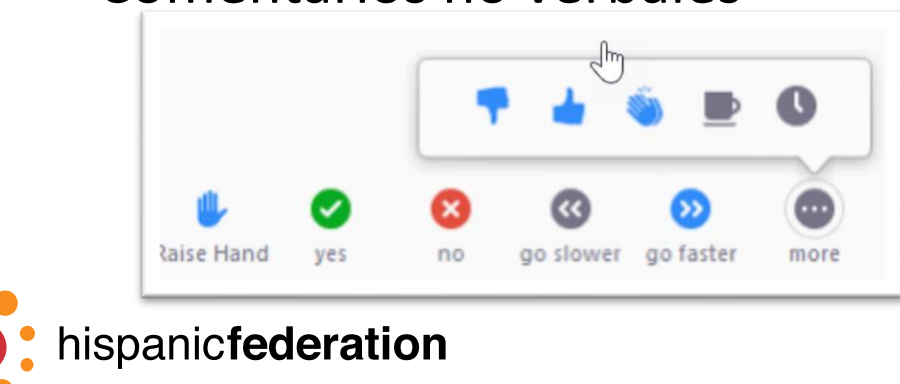

#### **Reunión Seminario web**

- Hasta 100-10,000 participantes, dependiendo de la licencia.
- Opción de Preguntas y Respuestas (votos a favor y comentarios)
- Opciones de alzar la mano y chat para asistentes
- **Los asistentes se unen en modo de solo escuchar\***

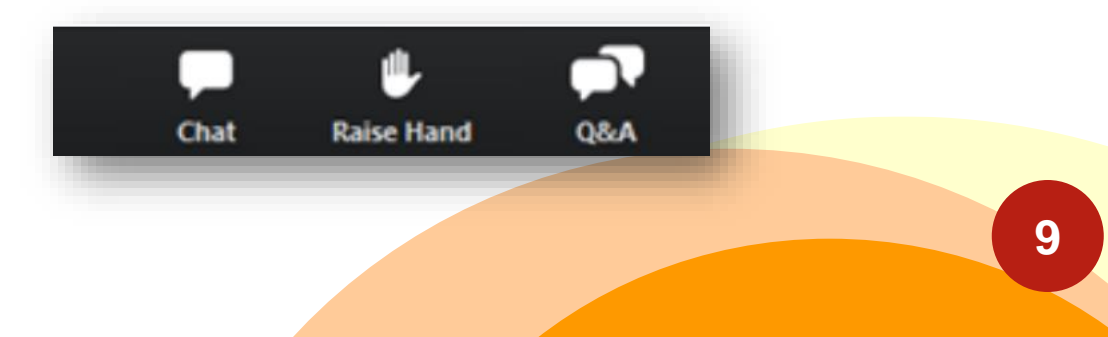

# **Cuenta de Zoom y configuraciones**

Profile Personal Meeting ID (Identificación personal)

• Al inscribirse en Zoom, el socio de Zoom recibe una identificación personal única de perfil conocida como PMI (Profile Personal Meeting ID).

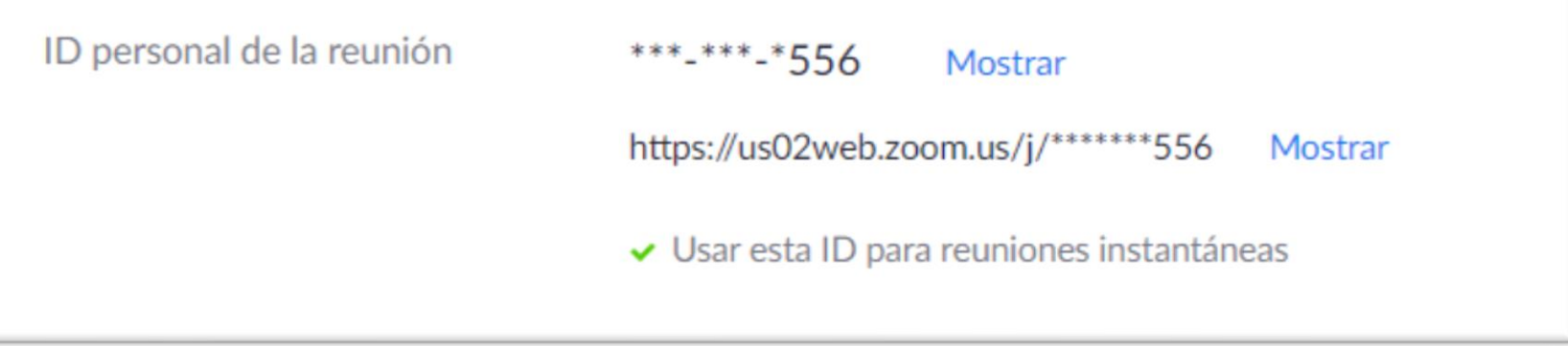

- La PMI es un número exclusivo de 10 dígitos asignado a la cuenta de cada persona. Esto se convierte en la **sala virtual personal** del usuario.
- **NOTA:** Una vez el participante tenga el enlace a su PMI, puede unirse en cualquier momento en que la reunión esté en sesión.

**10**

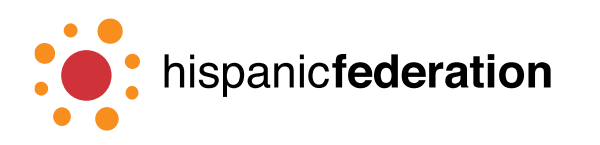

# **Configuración de perfil**

#### Perfil de Zoom

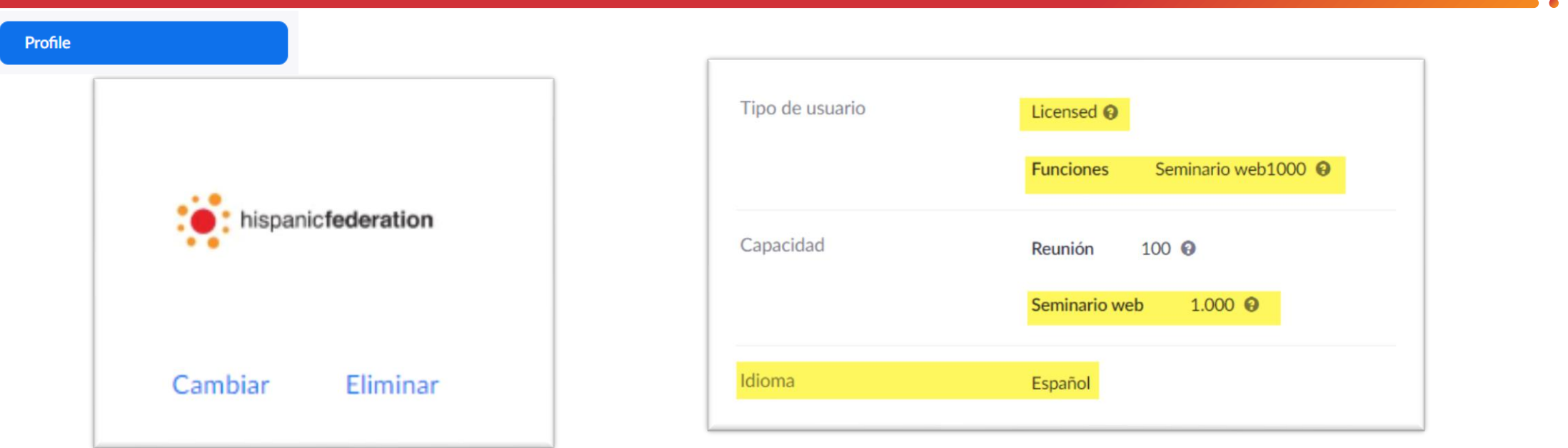

- En la página de Perfil de la Cuenta puede ver la información básica de su cuenta. Una cuenta puede incluir a una empresa completa o a un usuario individual dependiendo del nivel del plan de subscripción.
- Cambie su imagen predeterminada: esta es la imagen que todo el mundo verá cuando apague el modo de video.

**11**

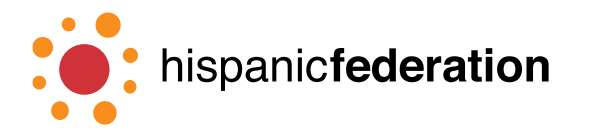

# **Perfil, continuación**

#### Cliente de escritorio de Zoom

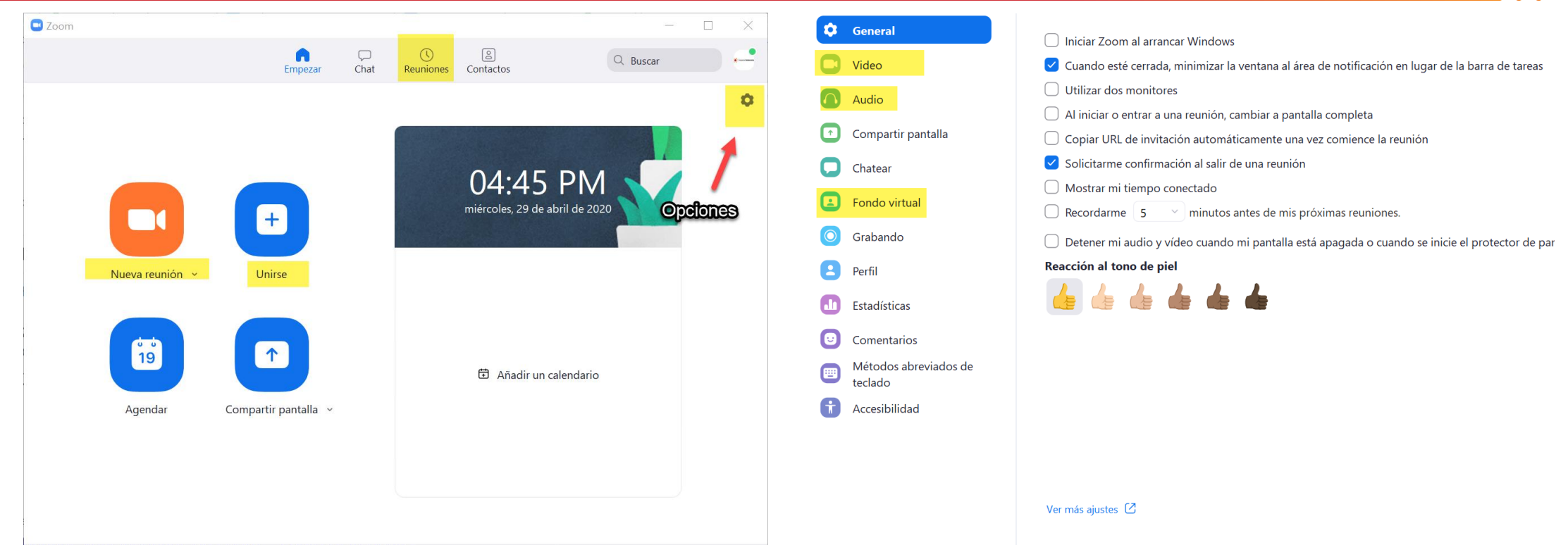

• El cliente de escritorio de Zoom [\(https://zoom.us/download\)](https://zoom.us/download) es útil para configurar los ajustes de audio y video. Por ejemplo, fondo virtual, imagen de perfil, chat, calendarios de reuniones o unirse a una reunión con una identificación personal (PMI)

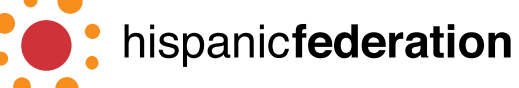

# **Ajustes para programar reuniones**

#### Ajustes generales

- La función de configurar ajustes para programar reuniones le permite activar o desactivar funciones.
- **Video de anfitrión y participantes** Activar o desactivar a la entrada
- **Tipo de audio**  El anfitrión puede limitar la reunión a computadoras o teléfonos solamente
- **Unirse antes del anfitrión –** Permite a los participantes entrar a la sala de reunión sin el anfitrión
- **Silenciar** a los participantes una vez que entren
- **NOTA:** Algunas funciones pueden activarse/desactivarse cuando se está programando la reunión.

#### Configuración

#### Video del anfitrión

Comenzar reuniones con el video del anfitrión encendido

#### Video de los participantes

Comenzar reuniones con el video del participante encendido. Los participantes pueden cambiarlo durante la reunión.

#### Tipo de audio

Determine cuántos participantes se pueden unir a la parte de audio de la reunión. Cuando se unan a un audio, puede dejarles seleccionar utilizar el micrófono y altavoz de su equipo o utilizar un teléfono. También puede limitarles a solo uno de esos tipos de audio. Si tiene un audio externo habilitado, puede requerir que todos los participantes sigan las instrucciones que proporcione para usar el audio que no es de Zoom.

- O Teléfono y audio de la computadora
- ◯ Teléfono
- Audio de la computadora

#### Unirse antes que el anfitrión

Permitir que los participantes se unan a la reunión antes de que llegue el anfitrión

#### Silenciar a los participantes una vez que entren

Silenciar automáticamente a todos los participantes cuando se unan a la reunión. El anfitrión controla si los participantes pueden reactivar el sonido por ellos mismos.  $\overline{w}$ 

**13**

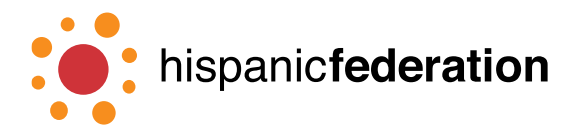

# **Ajustes configurados dentro de las reuniones**

### Ajustes básicos

- **Chat –** puede apagarse para los participantes
- **Votación/ Encuestas** pueden activarse dentro de la reunión
- **Transferencia de archivos** activar/desactivar para que todos en la reunión puedan o no compartir archivos
- **Compartir pantalla** activar/desactivar para los participantes
- **Cambio de nombre** e **Imagen de perfil** pueden activarse para los participantes
- **NOTA:** Algunas funciones pueden activarse/desactivarse cuando se está programando **CADA** reunión.

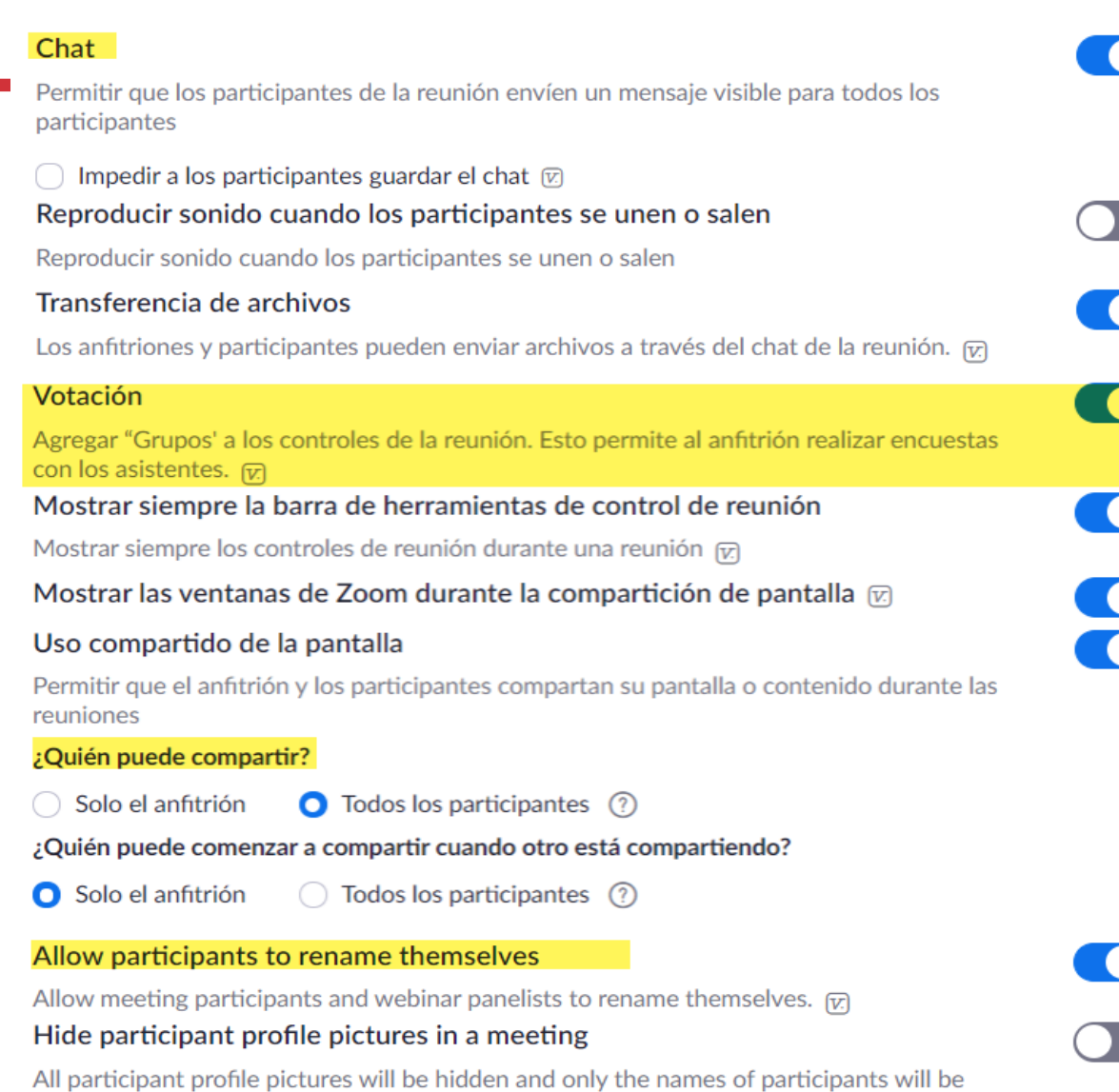

displayed on the video screen. Participants will not be able to update their profile pictures in

the meeting.  $\sqrt{1}$ 

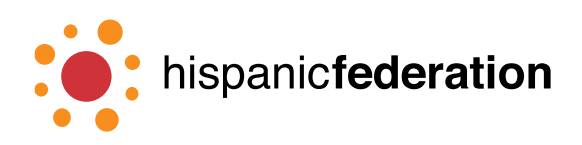

**14**

# **Ajustes configurados dentro de las reuniones**

#### Ajustes avanzados

- **Salas para grupos**  se usan principalmente en el campo académico; permiten que el anfitrión asigne a los participantes a diferentes grupos
- **Subtítulos** e **interpretación de idiomas** requieren que un tercero u otro anfitrión escriba en el teclado o traduzca el audio
- **Fondo virtual** permite a los participantes seleccionar una imagen de fondo bajo ajustes de cámara
- **Sala de espera** los anfitriones pueden seleccionar a los participantes para la reunión llevando a todos los participantes a una sala de espera
- **Transmisión en vivo** puede configurarse para activarse y funcionar por medio de la barra de herramientas (*toolbar*) de Zoom
- **NOTA:** Algunas funciones pueden activarse/desactivarse cuando se está programando la reunión.

#### Sala para grupos

Permitir que el anfitrión divida los participantes en salas separadas más pequeñas

◯ Permitir al anfitrión que asigne participantes a las salas para grupos pequeños al programar Subtitulado

**C** 

œ

O

Permitir que el anfitrión escriba subtítulos, o asignar un dispositivo de un participante o de terceros para agregar subtítulos

#### Guardar subtítulos

Permite a los participantes guardar subtítulos o transcripciones

#### Interpretación de idiomas

Permite a los anfitriones asignar a los participantes como intérpretes que pueden interpretar de un idioma a otro en tiempo real. Los anfitriones pueden asignar intérpretes al programar una reunión o durante la misma.

#### **Fondo virtual**

Permitir a los usuarios reemplazar su fondo con cualquier imagen seleccionada. Seleccionar o cargar una imagen en la configuración de la aplicación de escritorio de Zoom.

#### Identificar a los participantes invitados en la reunión/el seminario web

Los participantes que pertenezcan a su cuenta pueden ver si hay un invitado (alguien que no pertenece a su cuenta) participando en la reunión/el seminario web. La lista de participantes indica qué asistentes son invitados. Los invitados no ven que aparecen como invitados en la lista.  $\boxed{v}$ 

#### Sala de espera

When attendees join a meeting, place them in a waiting room and require the host to admit them individually. Enabling the waiting room automatically disables the setting for allowing attendees to join before host.  $\boxed{\mathcal{R}}$ 

Permitir transmitir reuniones en vivo

- $\triangleright$  Facebook
- Workplace by Facebook
- $\triangledown$  YouTube

Servicio personalizado de transmisión en vivo

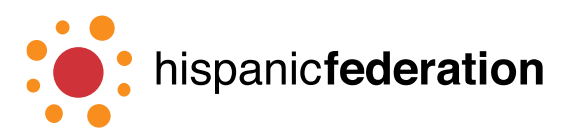

# **Cómo programar reuniones**

#### Ajustes de reuniones

hispanicfederation

- **Tema y Descripción** es lo que las personas verán cuando se activa la inscripción o se comparte la invitación vía Zoom.
- **Duración** la reunión no se cancelará si se pasa del tiempo de duración configurado.
- **Inscripción** si se activa, los participantes **tendrán que inscribirse** a través de un enlace.
- **Contraseña de la reunión** añade un nivel de seguridad a la reunión Solo los participantes con la contraseña pueden entrar.
- **Colocar en "mute" a la entrada** se puede silenciar (apagar los micrófonos) a los participantes a la entrada de la reunión Sin embargo, pueden colocarse ellos mismos en "unmute" (encender sus micrófonos) durante la reunión.
- **NOTA:** Se pueden activar o desactivar algunas funciones para todas las reuniones bajo ajustes.

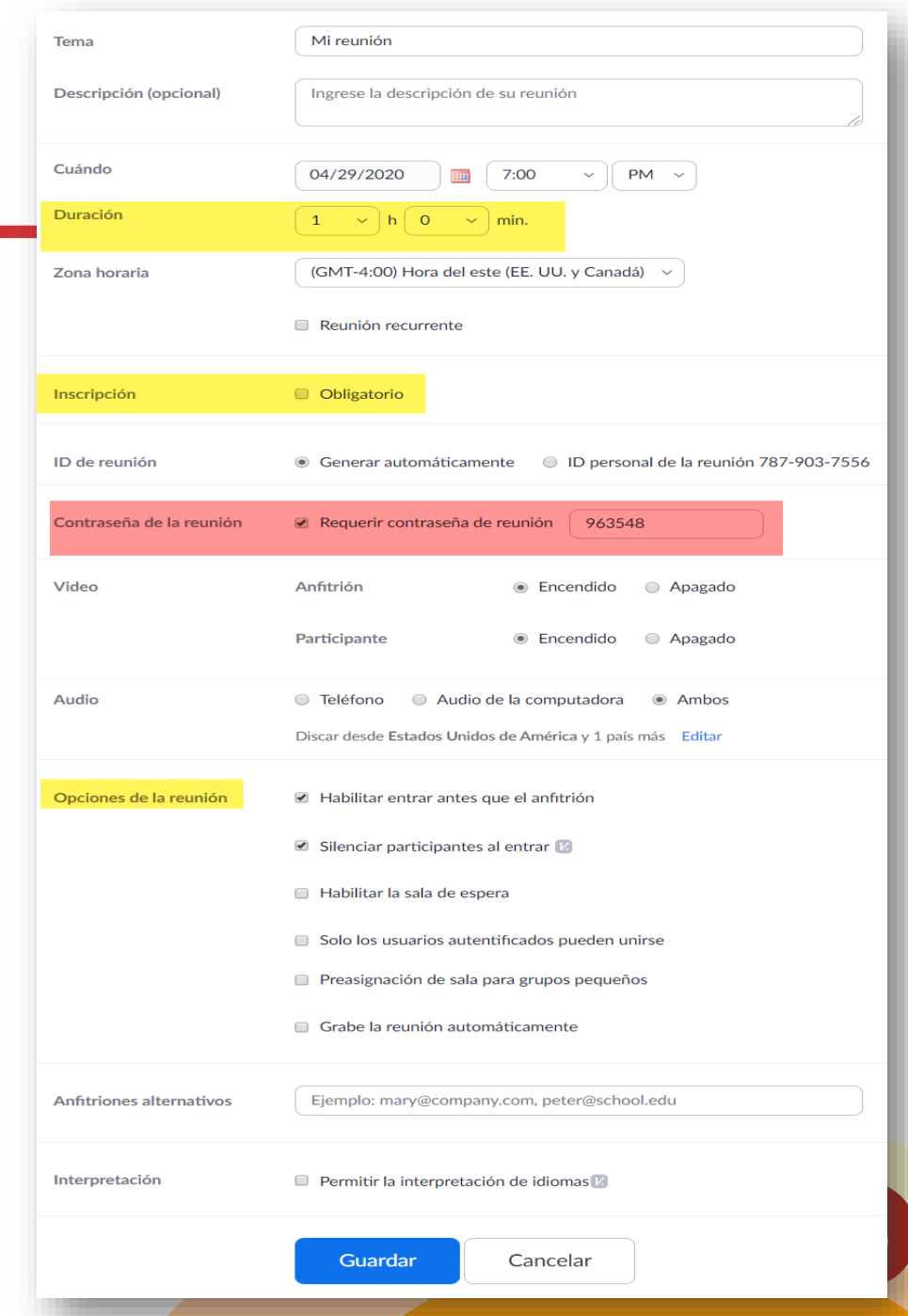

## **Invitaciones a reuniones**

#### Cómo compartir la invitación

- Zoom genera un enlace para compartir la reunión que se aproxima.
- El anfitrión puede compartir el enlace o enviar una invitación usando la función de invitación a reunión de zoom.
- La invitación a reunión incluye un teléfono para llamar.
- **NOTA**: Se puede acceder al enlace a través de un dispositivo móvil o una computadora. Los participantes que se unen vía llamada necesitarían la identificación y la contraseña de la reunión.

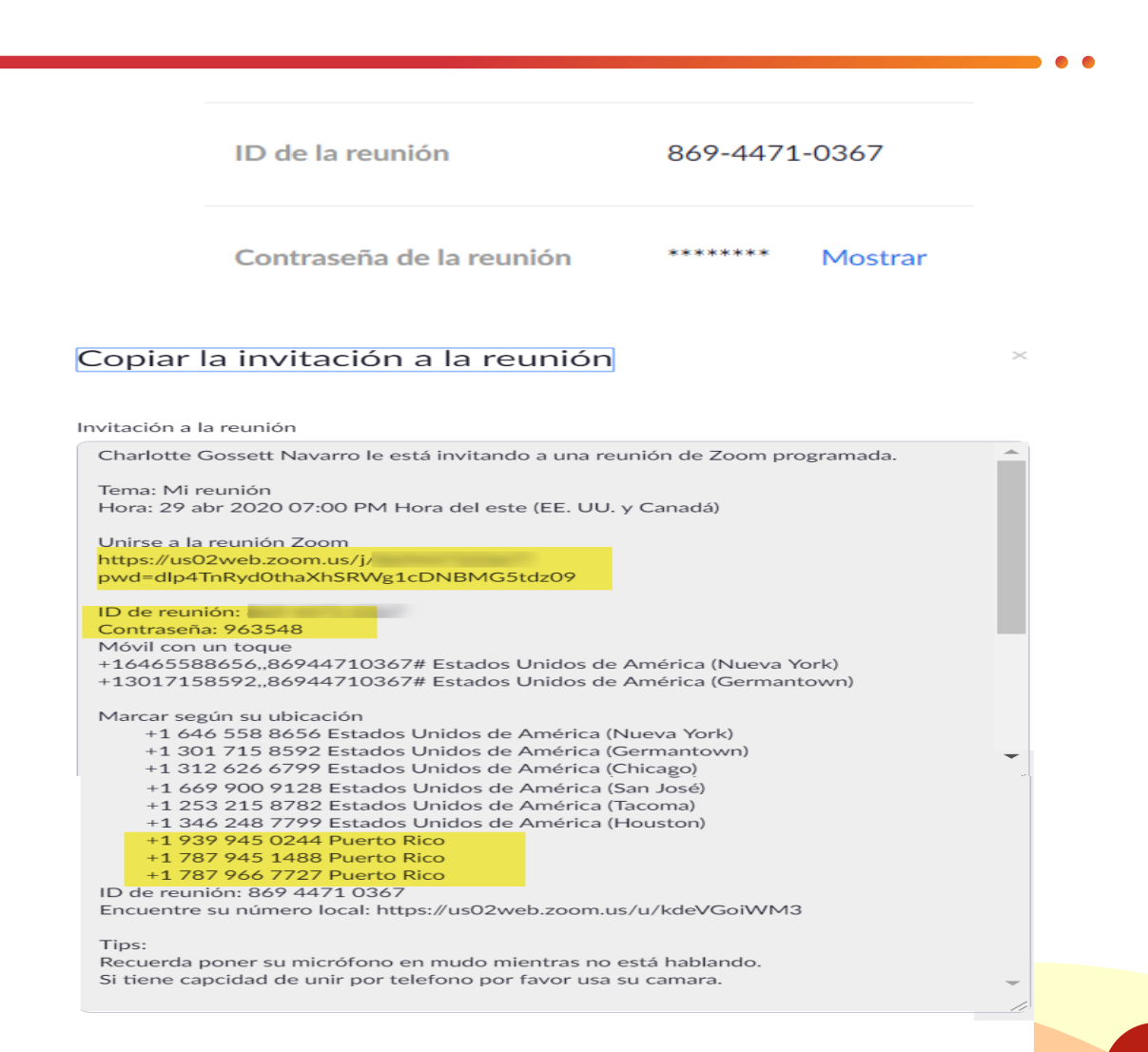

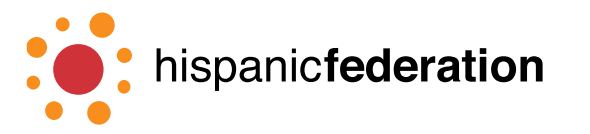

#### **Barra de herramientas de reuniones** Vista del anfitrión

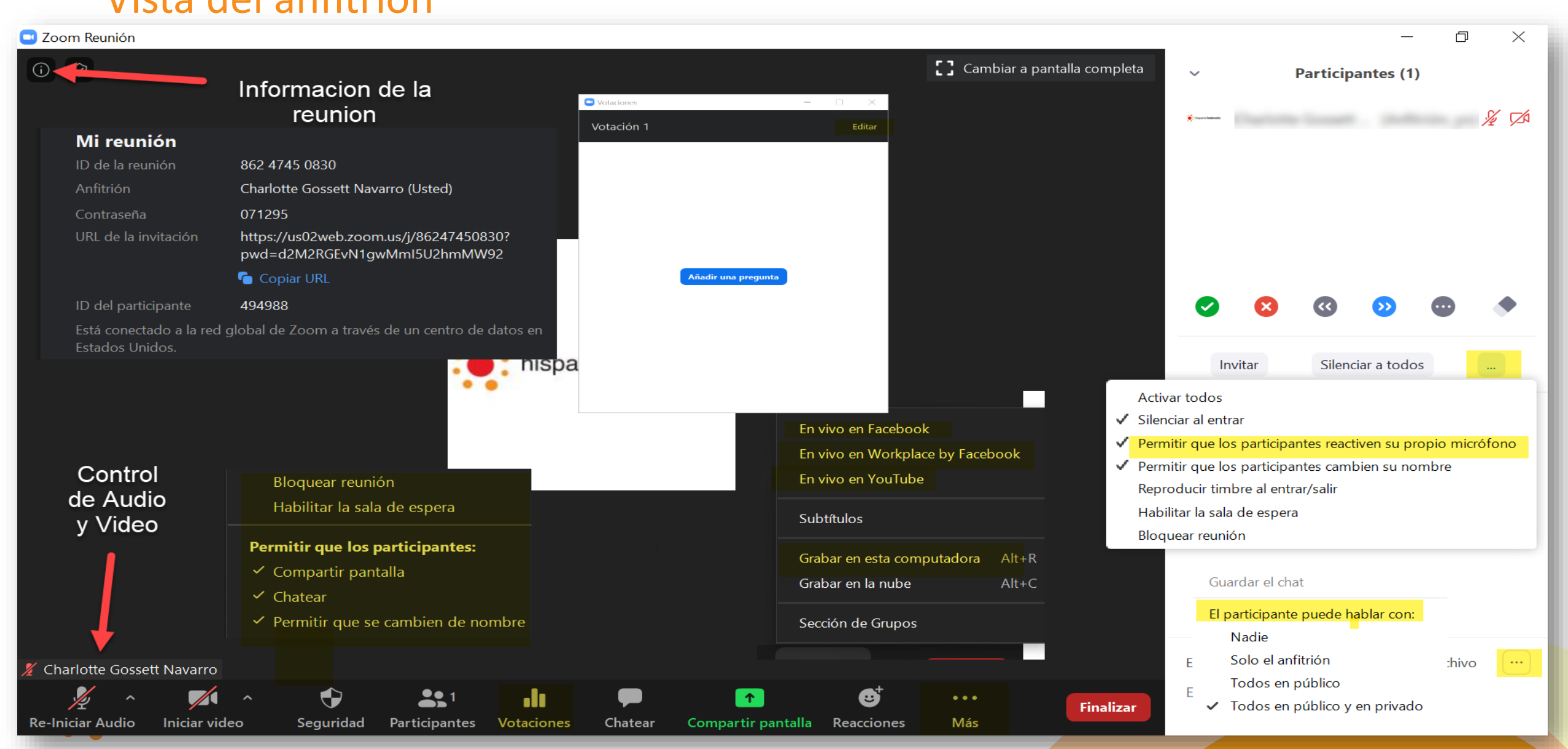

### **Barra de herramientas de reuniones**

#### Vista del participante

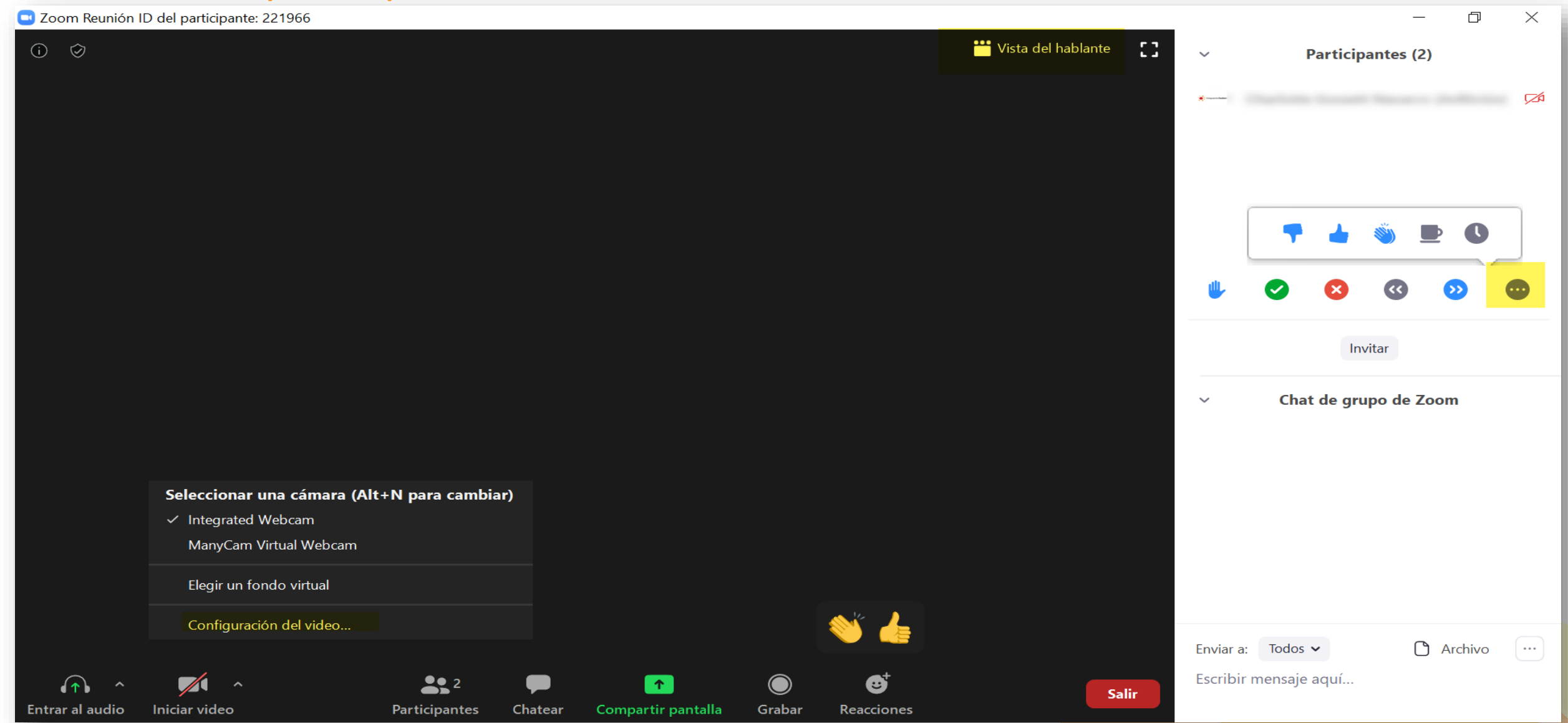

### **Barra de herramientas de reuniones**

#### Vista móvil

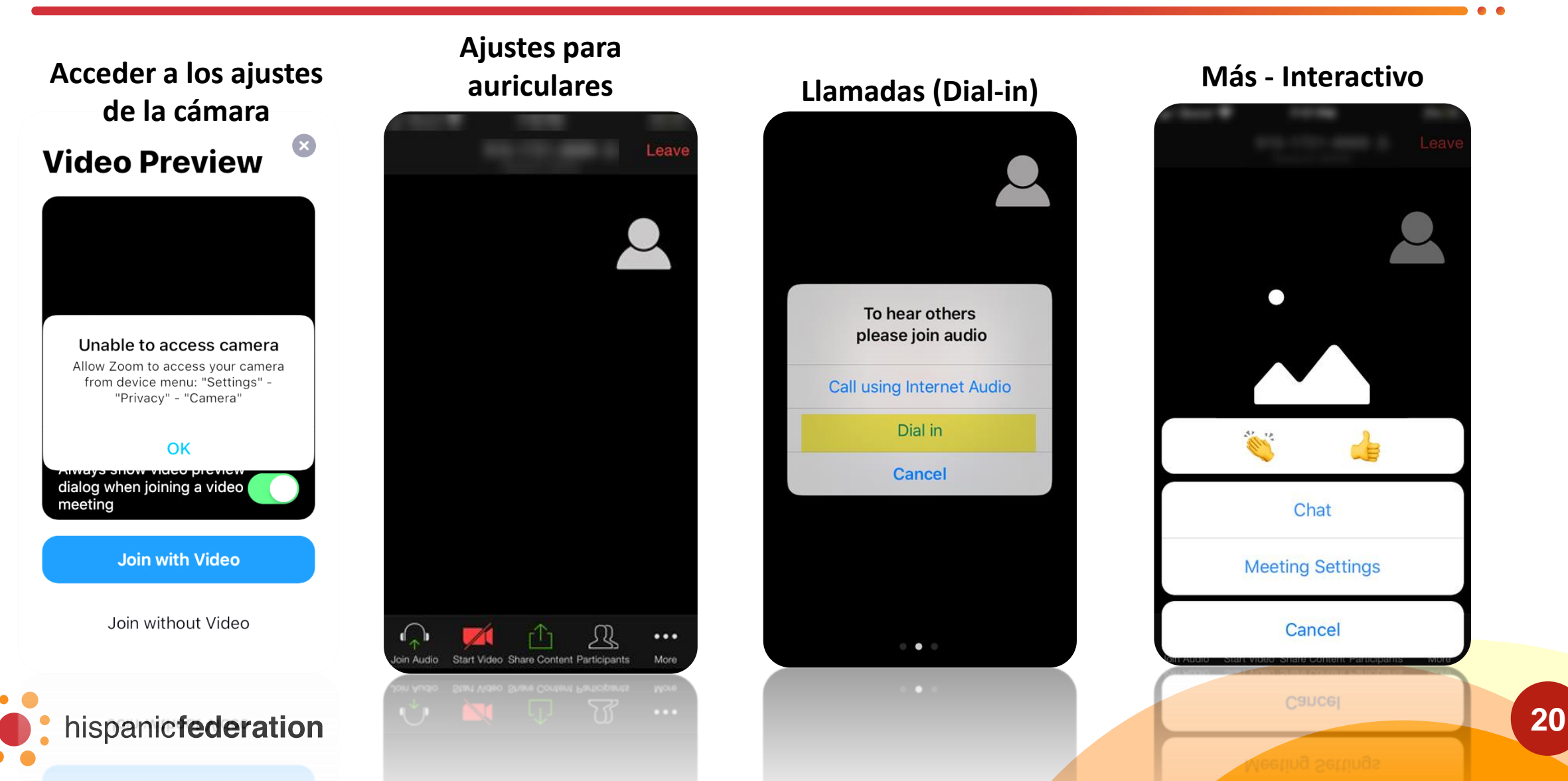

### **Barra de herramientas de reuniones**

#### Pantalla para compartir

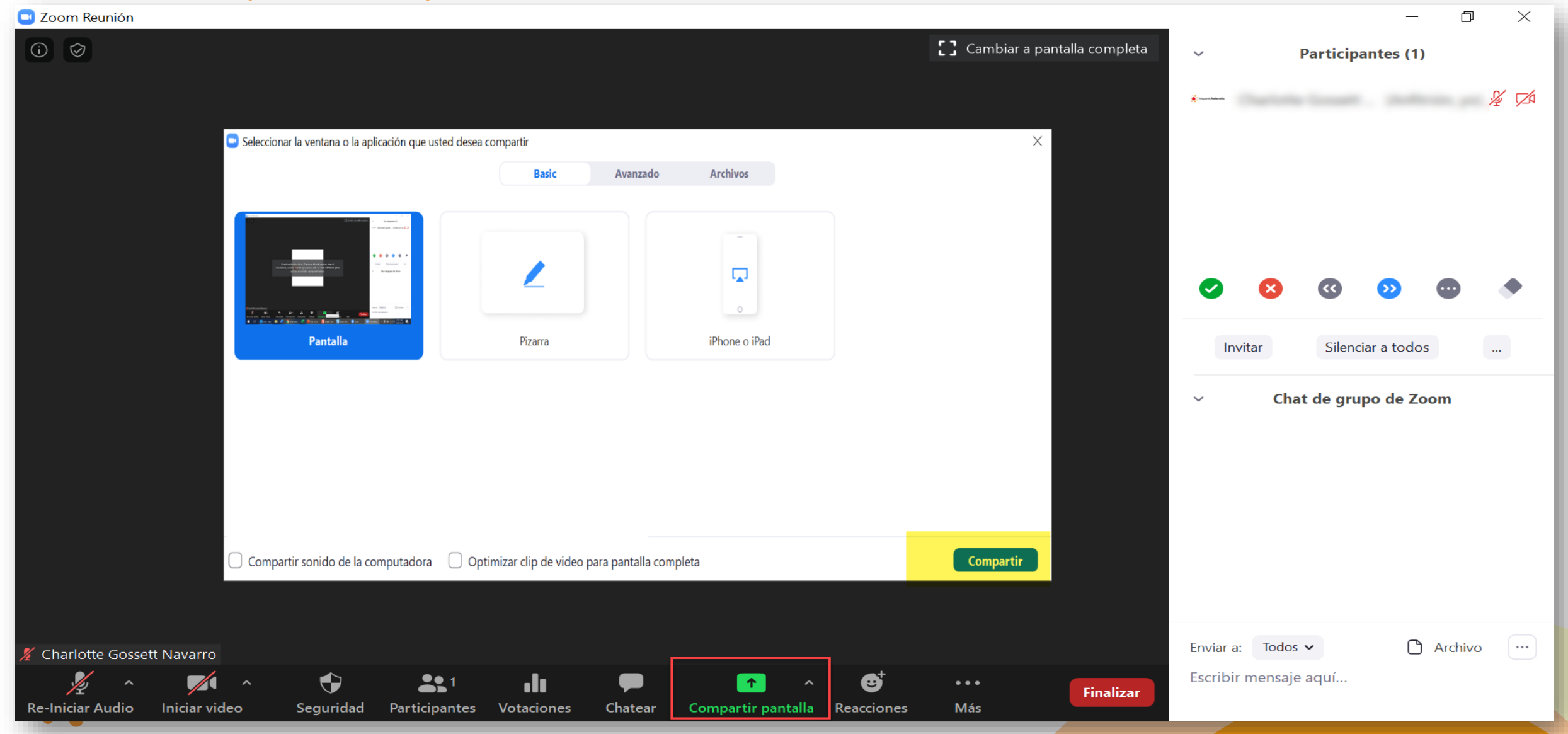

# ¿Preguntas?

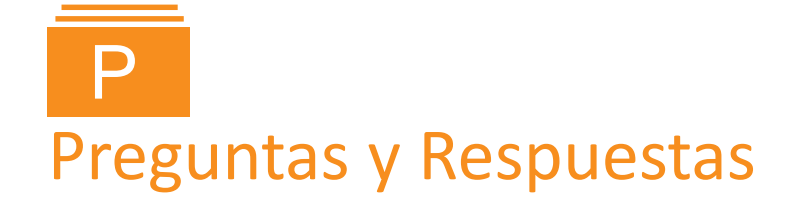

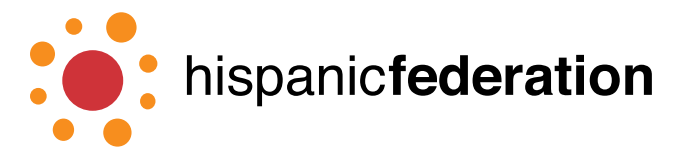

## **Ajustes para seminarios web**

#### Cómo programar un seminario web

- Los seminarios web están diseñados para que el anfitrión y los panelistas designados puedan compartir sus video, audio y pantalla. Los seminarios web permiten tener **asistentes de solo visualización**. Tienen la capacidad de interactuar por medio de preguntas y respuestas, chatear y responder a preguntas de encuestas. El anfitrión también puede colocar a los asistentes en "unmute".
- **Inscripción** se activa para capturar datos

hispanicfederation

- **Activar sesión de práctica**  Permite al anfitrión y a los panelistas entrar a la sala del seminario web antes de la transmisión en vivo.
- **NOTA:** Los asistentes no podrán entrar a la sala hasta que comience la transmisión en vivo.

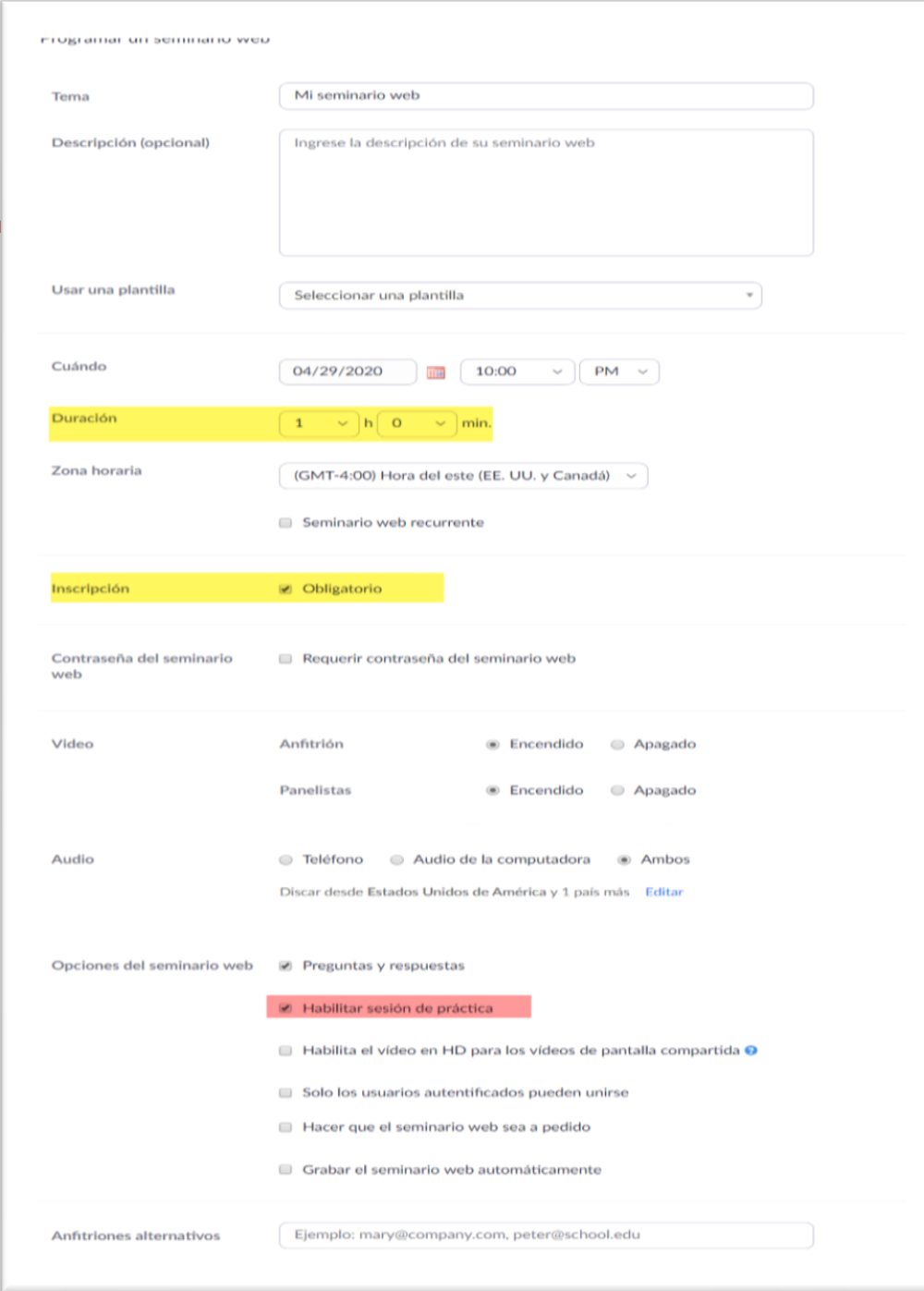

### **Inscripción en seminarios web**

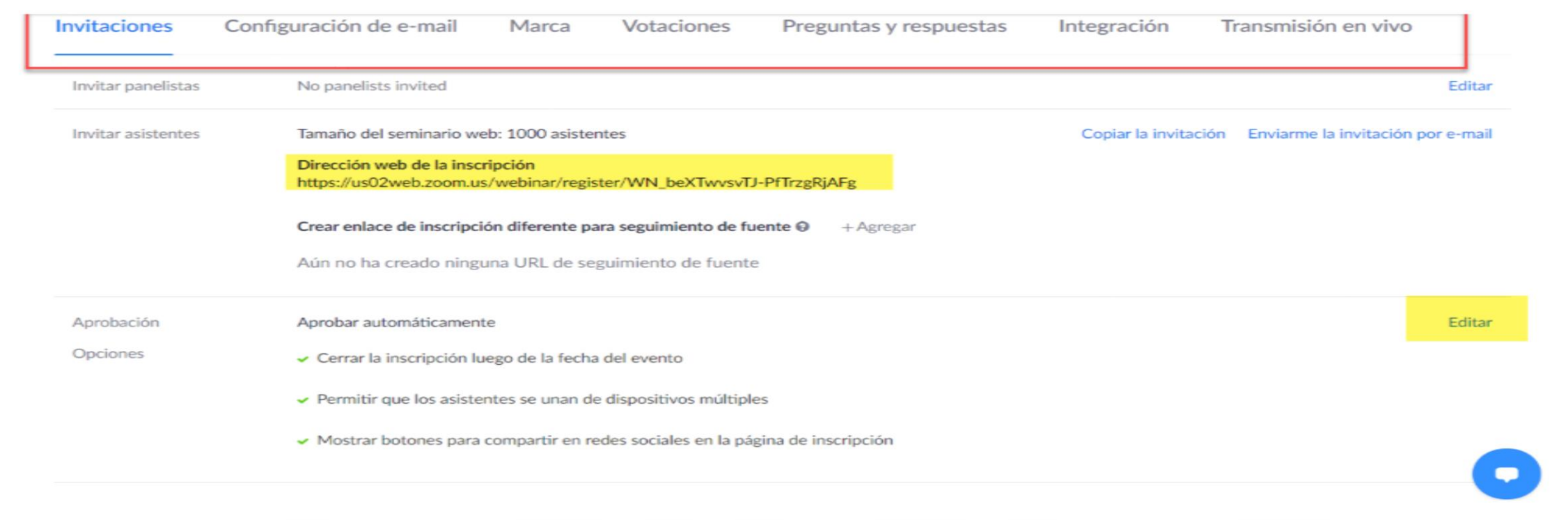

- Se puede personaliza el proceso de inscripción en seminarios web, como, por ej., aprobar a los asistentes, activar las notificaciones para las inscripciones y añadir preguntas de inscripción
- **NOTA:** La capacidad de los seminarios web para esta cuenta es de 500 asistentes.hispanicfederation

# **Inscripción en seminarios web**

- Aprobación automática o aprobación manual de las personas inscritas.
- Permite que las personas inscritas compartan por medio de botones de medios sociales en la página de inscripción.
- Permite a los asistentes unirse usando dispositivos móviles.
- **NOTA:** Si están activadas, se pueden enviar notificaciones al anfitrión cuando alguien se inscribe (no se recomienda).

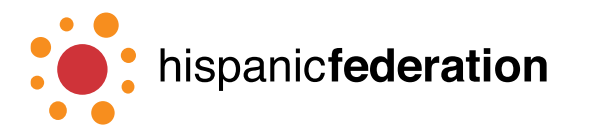

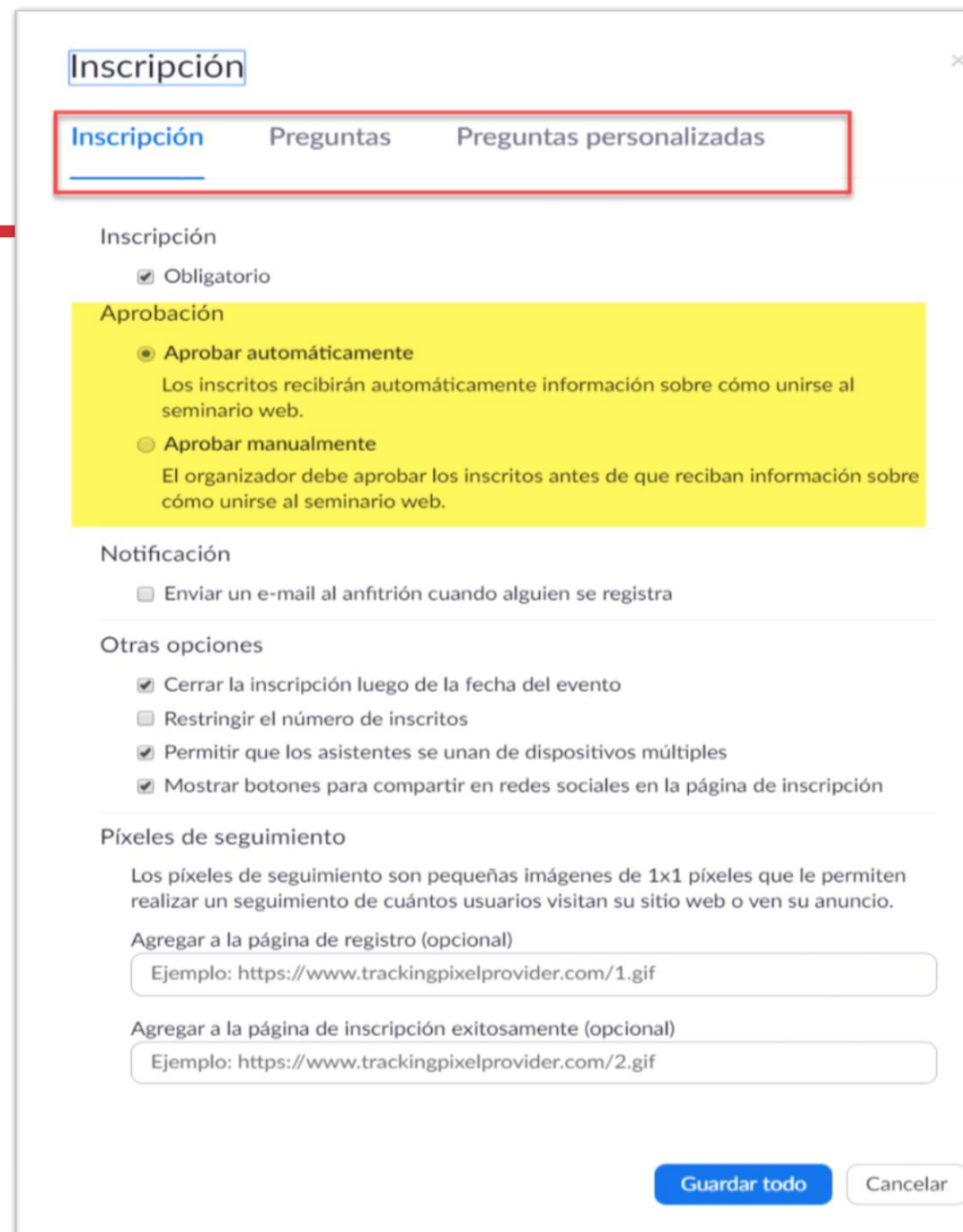

# **Inscripción, continuación**

- Se pueden añadir preguntas sobre **inscripción** de la lista o el anfitrión puede crear preguntas personalizadas
- El anfitrión puede compartir el enlace o enviar una invitación usando la plantilla de invitación de zoom
- **NOTA**: Se puede acceder al enlace a través de un dispositivo móvil o una computadora.

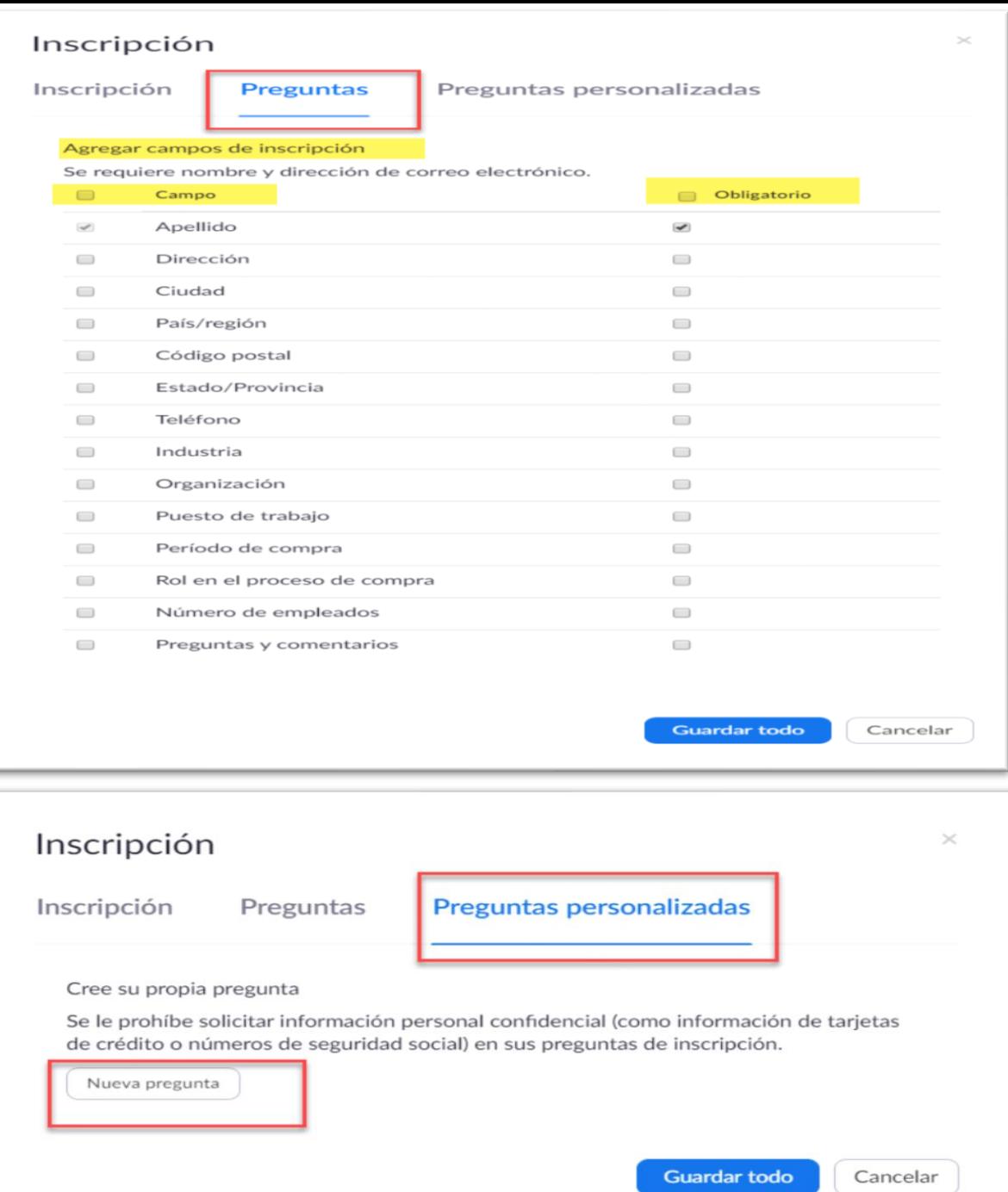

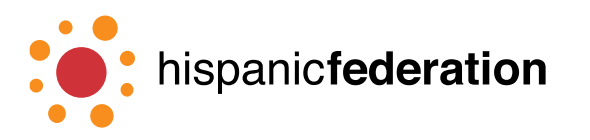

# **Email de confirmación**

#### Cómo personalizar los emails

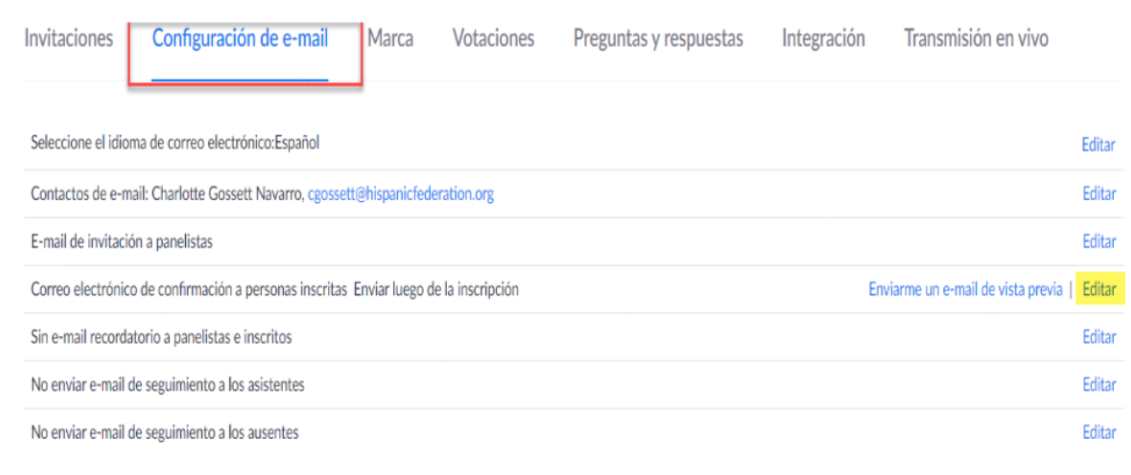

- Los **emails de confirmación** enviados a las personas inscritas se pueden personalizar.
- **Tema** predeterminado de la reunión
- Editar **el texto del mensaje** del email
- **NOTA**: Los email de confirmación se envían a todas las personas inscritas y aprobadas.

#### E-mail de confirmación ☑ Enviar e-mail de confirmación a inscritos Asunto [Meeting Topic] Confirmación Cuerpo Hola, [Nombre de usuario]: Gracias por inscribirse para "Mi seminario web". Envíe sus preguntas a: cgossett@hispanicfederation.org Fecha, hora: 29 abr 2020 11:00 PM Hora del este (EE. UU. y Canadá) Únase desde una PC, Mac, iPad, iPhone o dispositivo Android: Haga clic en esta dirección web para unirse. [Enlace para unirse] Nota: No debe compartir este enlace con otras personas. Es únicamente para usted. Agregar al calendario Agregar al calendario de Google Agregar al calendario de Yahoo

#### O un toque en iPhone:

Estados Unidos de América: +16465588656..82325890975# or +13017158592..82325890975# O teléfono:

Marcar:

Estados Unidos de América: +1 646 558 8656 or +1 301 715 8592 or +1 312 626 6799 or +1 669 900 9128 or +1 253 215 8782 or +1 346 248 7799 Puerto Rico: +1 939 945 0244 or +1 787 945 1488 or +1 787 966 7727

ID del seminario web: 823 2589 0975

Números internacionales disponibles: https://us02web.zoom.us/u/keyhzk6wTG

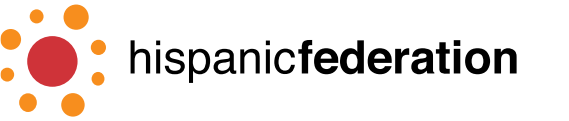

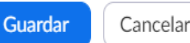

G

# **Marca (Branding)**

- **Banner**  Parte superior de la página de inscripción
- **Logotipo** Parte lateral de la página de inscripción
- **Publicar encuesta** Después del seminario web los asistentes pueden

ofrecer comentarios

hispanicfederation

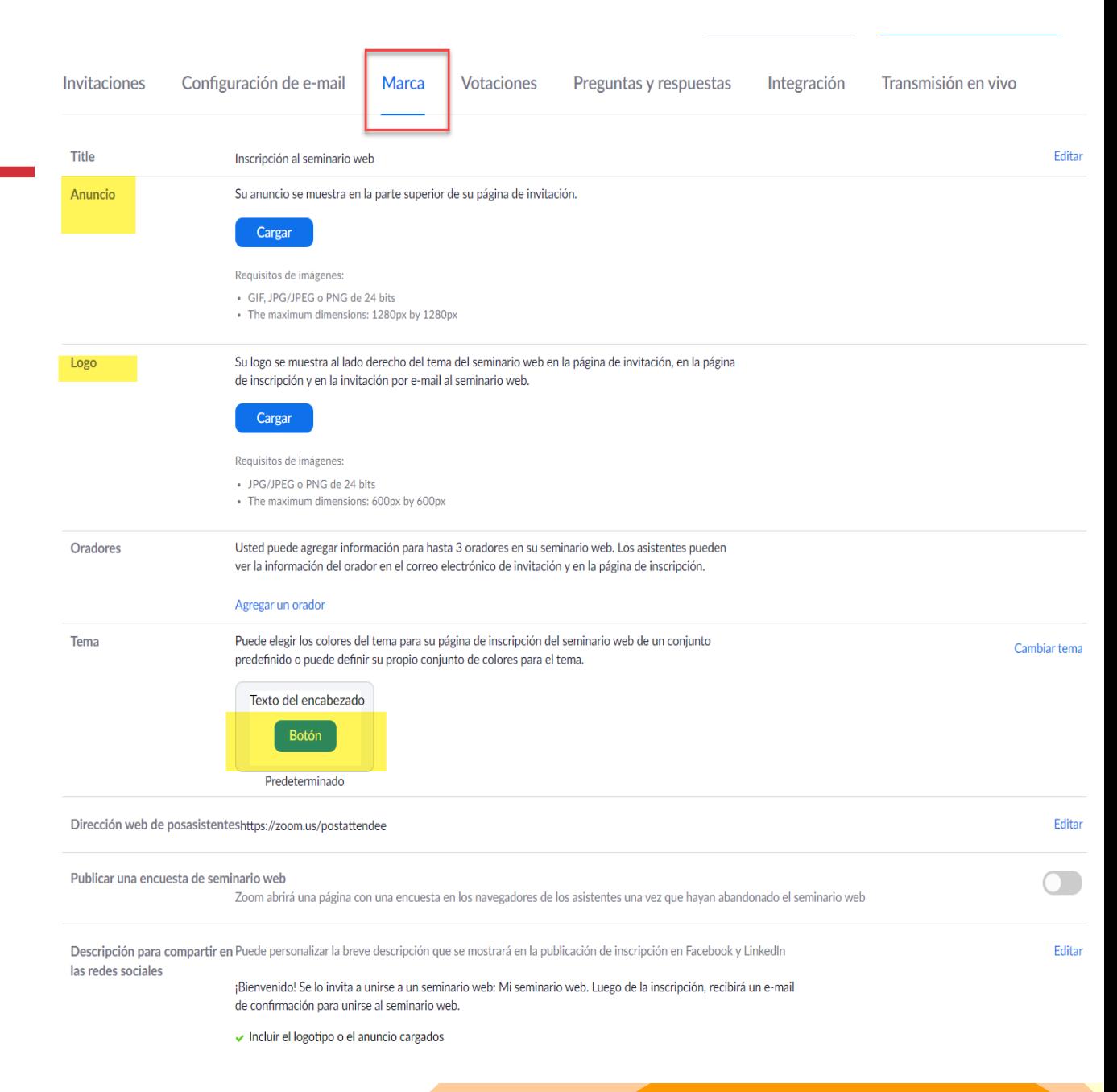

# **Ejemplo de inscripción**

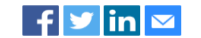

- Al momento de **inscripción**, los asistentes reciben un enlace para entrar al seminario web.
- **NOTA**: Se puede compartir el enlace; sin embargo, en nombre de la persona inscrita puede aparecer varias veces.

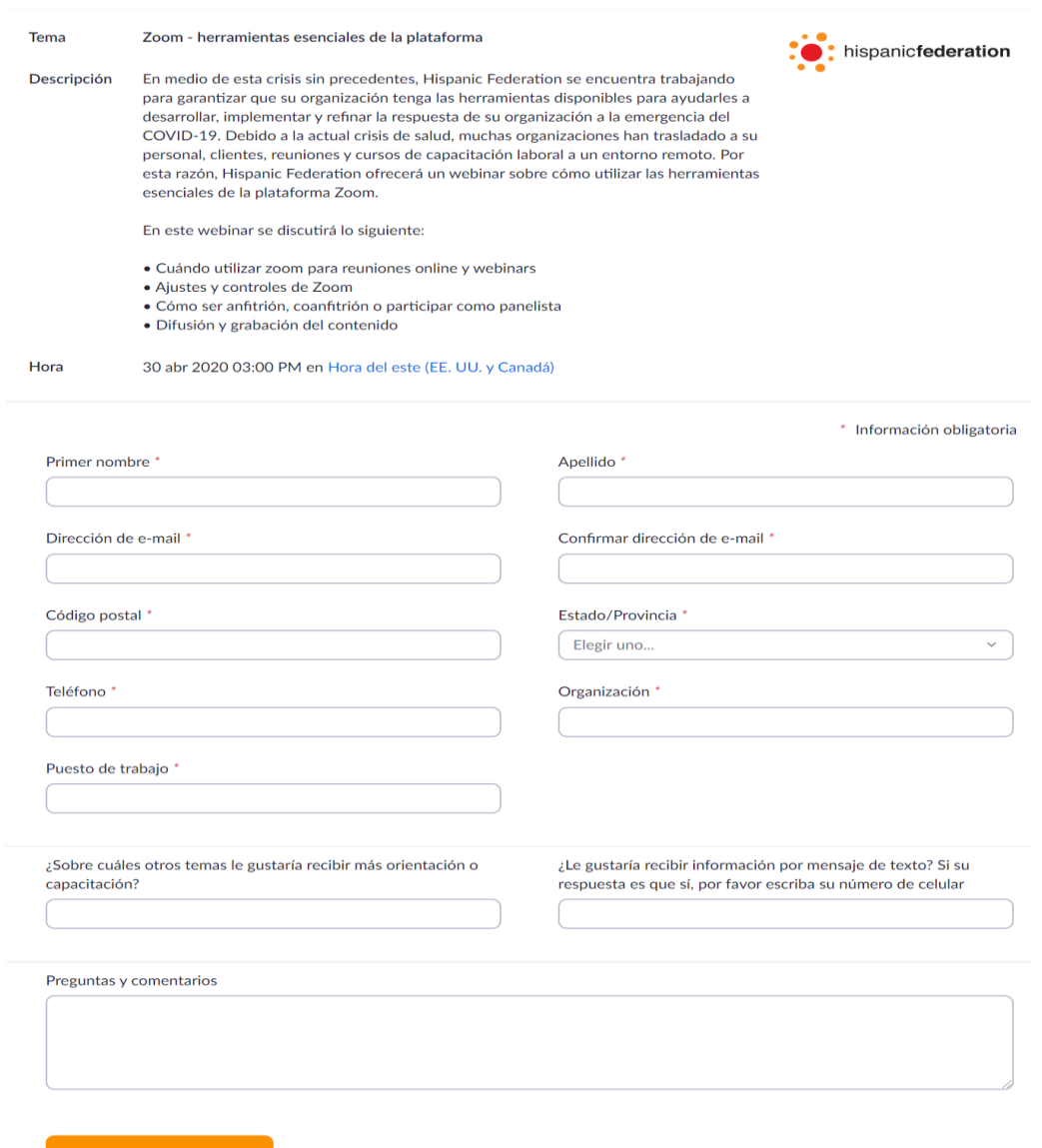

Registra

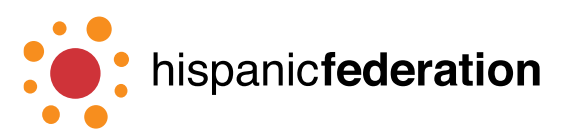

### **Invitaciones a panelistas**

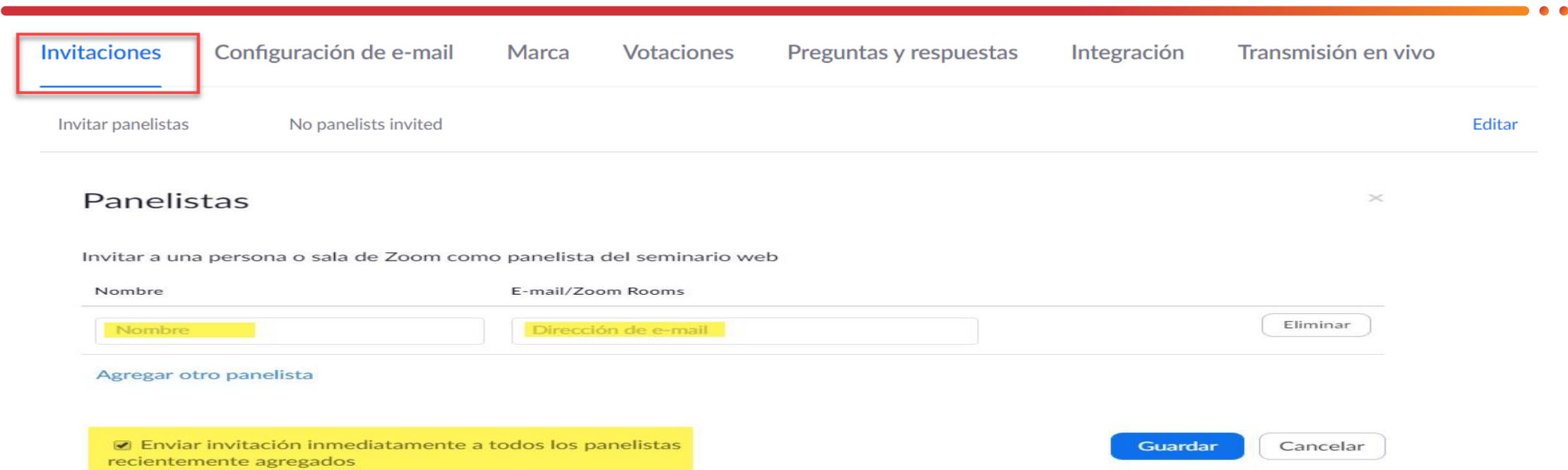

- Las invitaciones a **panelistas** solo pueden hacerse por medio de ajustes de seminarios web de Zoom.
- Se requiere el **nombre** y el **correo electrónico** de los panelistas para que estos reciban una invitación de Zoom.
- **NOTA**: Los enlaces de las invitaciones a panelistas son exclusivos para cada conferenciante. NO se recomienda que se compartan los enlaces de panelistas.

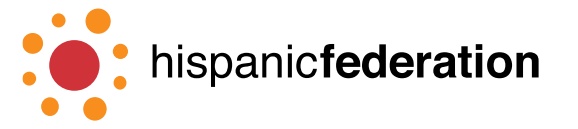

### **Encuestas y Preguntas y Respuestas (QA)**

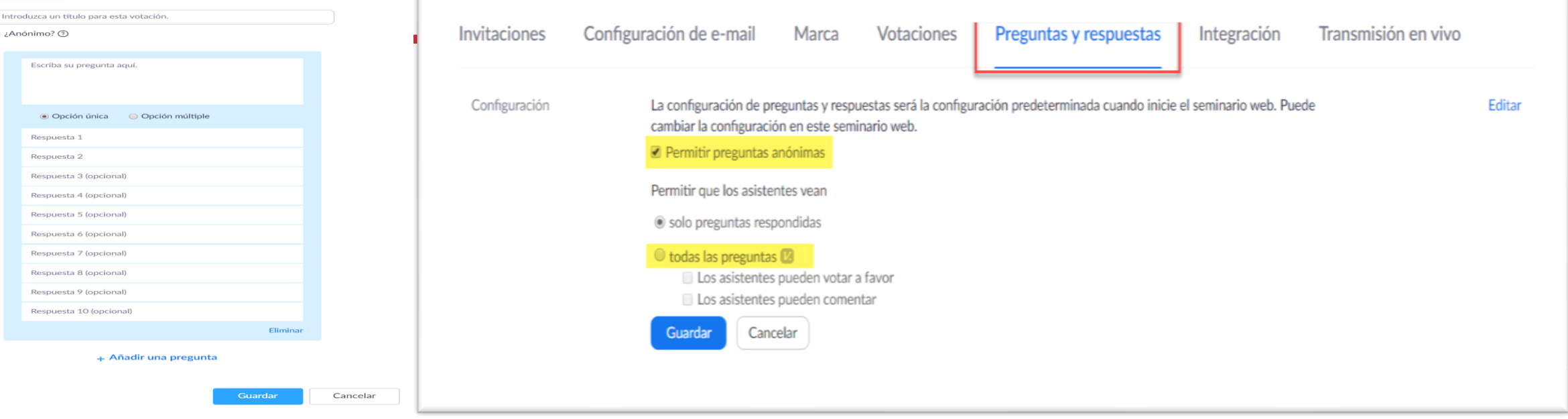

- Se pueden añadir **encuestas** antes del comienzo del seminario web (recomendado) o durante los seminarios o las reuniones.
- Se puede configurar Preguntas y Respuestas para permitir que se hagan preguntas anónimas y para que los asistentes voten a favor de las preguntas en la lista.

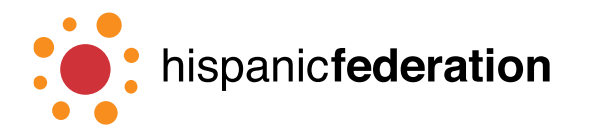

# **Barra de herramientas de seminarios web**

#### Vista del anfitrión

Co Zoom Seminario web

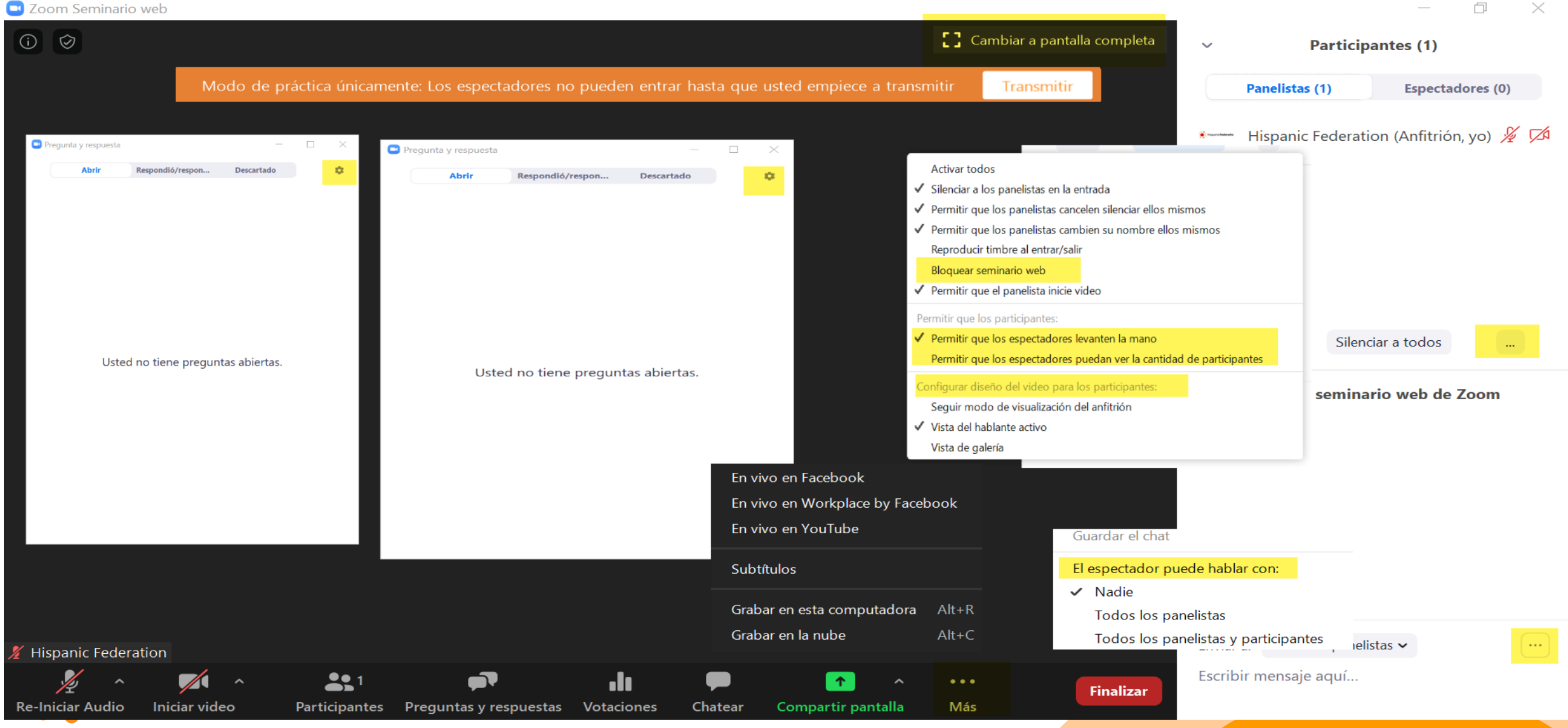

## **Barra de herramientas de seminarios web**

#### Vista del asistente

- No hay ajustes de **audio** o **video**
- La opción de **alzar la mano** puede activarse o desactivarse
- Se pueden enviar comentarios por **chat** a los panelistas y a todos los asistentes
- Los asistentes pueden llamar (función de **dial-in**) para escuchar el audio El número de teléfono se incluye en el email de confirmación de inscripción

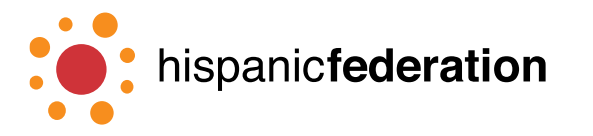

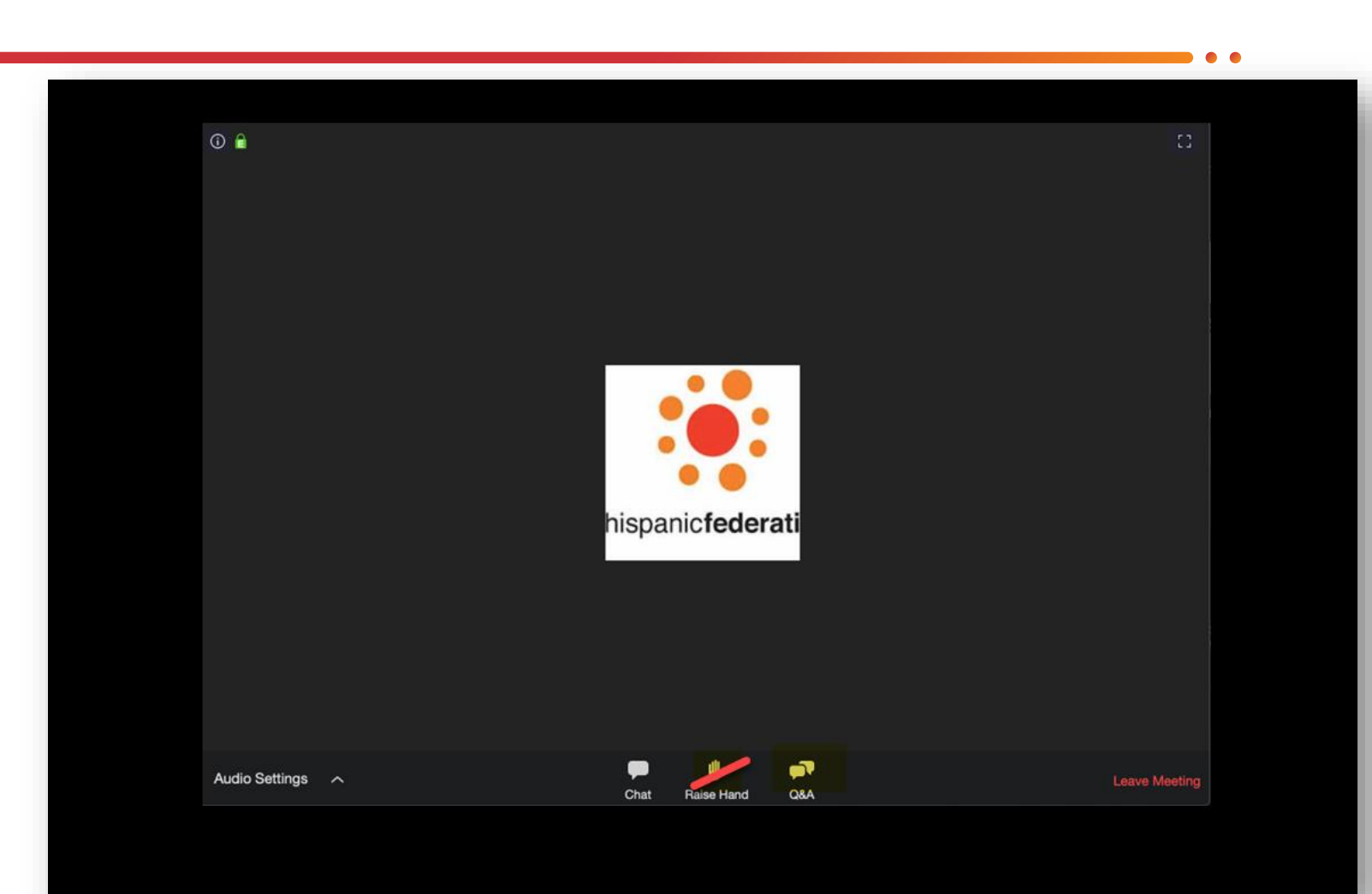

# **Seminario web**

#### Vista móvil

- Los asistentes pueden entrar a un seminario web con sus dispositivos móviles.
- Los conferenciantes/panelistas también pueden usar sus dispositivos móviles.
- **NOTA:** El audio siempre es mejor con un micrófono conectado o un micrófono integrado a la computadora. Los dispositivos móviles pueden hacer que las voces suenen lejanas o producir mucha estática.

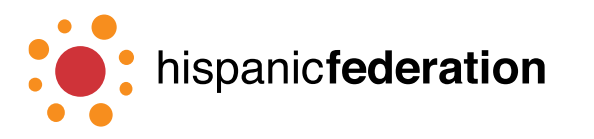

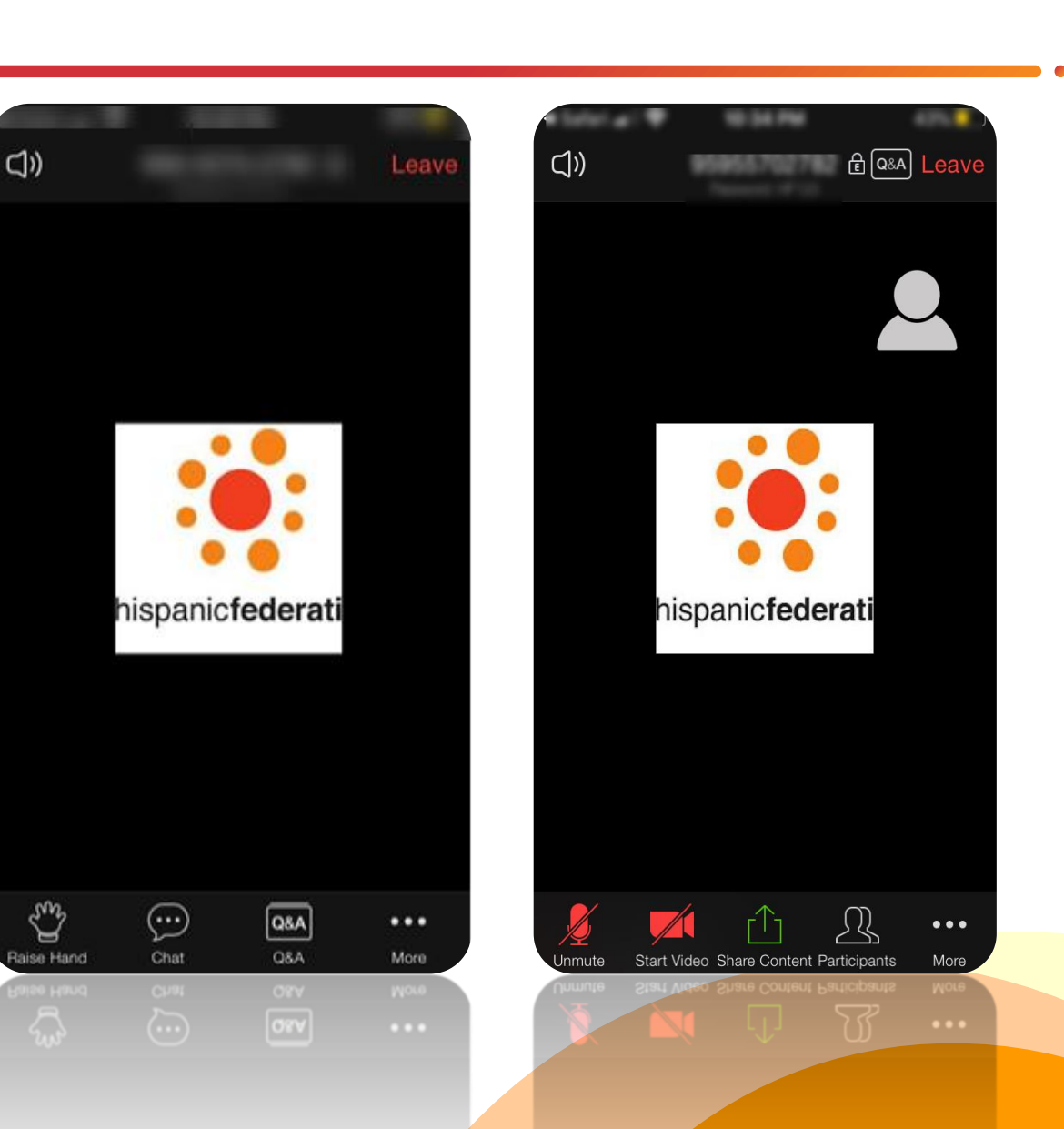

# **Informes de reuniones y seminarios web**

#### Cómo descargar todos los informes

- El **Informe de Inscripción** muestra una lista de las personas inscritas y los detalles de su inscripción.
- El **Informe de Asistentes** muestra los detalles de cada asistente.
- El **Informe de Rendimiento** muestra las estadísticas de participación en la inscripción, la asistencia y los comentarios o *feedback*.
- El **Informe de Preguntas y Respuestas (Q&A)**  muestra las preguntas y respuestas del seminario web.
- El **Informe de Encuestas** muestra el resultado de la encuesta de cada asistente.
- **NOTA:** El Informe de Asistentes, el Informe de Rendimiento, el Informe de Preguntas y Respuestas y el Informe de Encuestas están disponibles después de finalizado el seminario web.

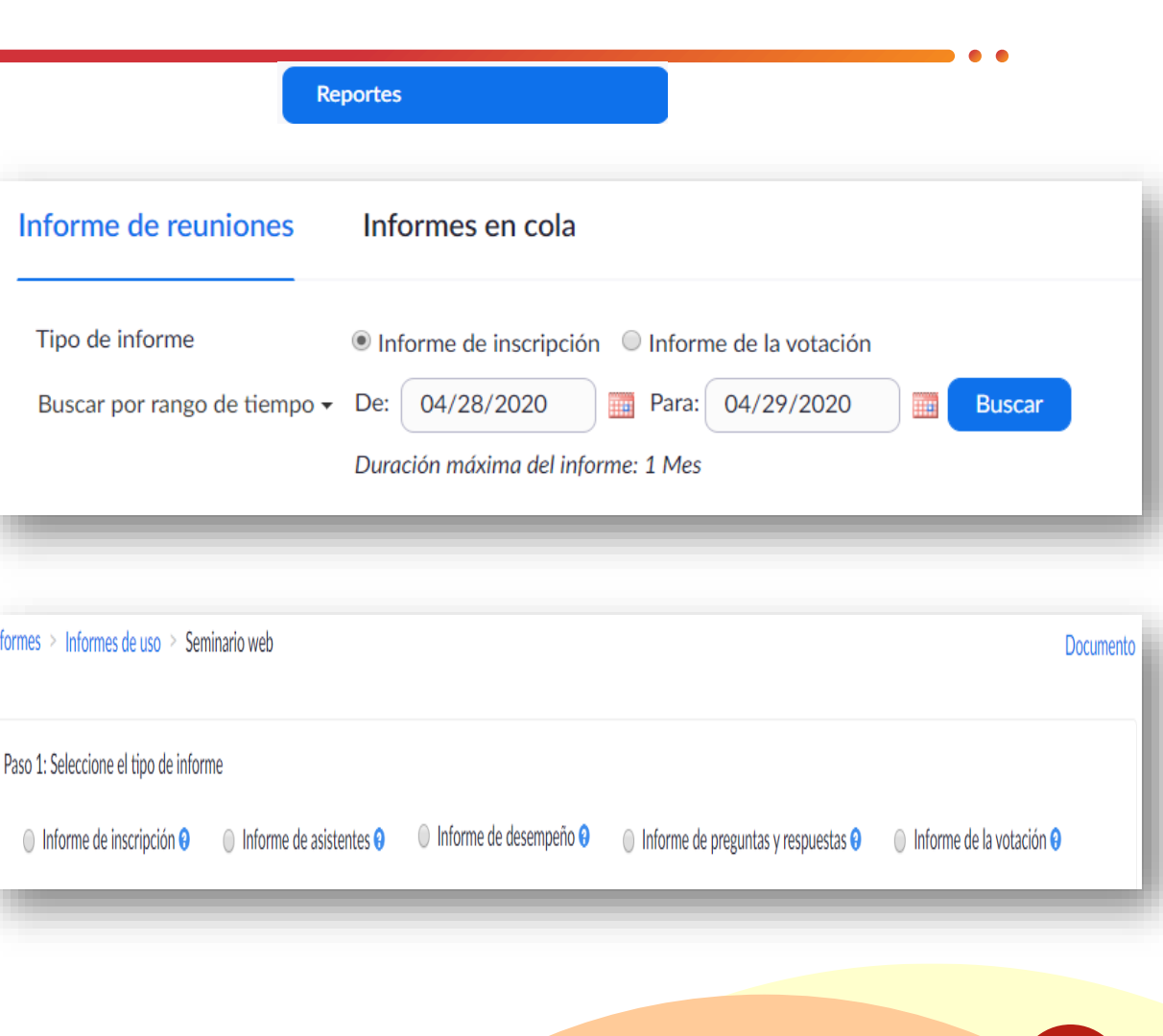

**35**

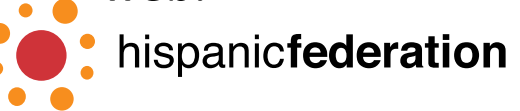

### **Grabaciones**

- Las **grabaciones** pueden ser activadas en la barra de herramientas de Zoom. Los anfitriones pueden grabar localmente en sus computadoras o en la nube (recomendado)
- Después de **terminado** el seminario web o la reunión, el anfitrión puede editar el video usando "Mis grabaciones" en Zoom (20 minutos después del evento).
- **NOTA:** Si se está grabando localmente a la computadora, es posible que requiera más edición.

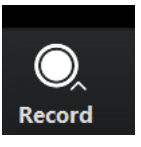

 $\triangle$  Compartir

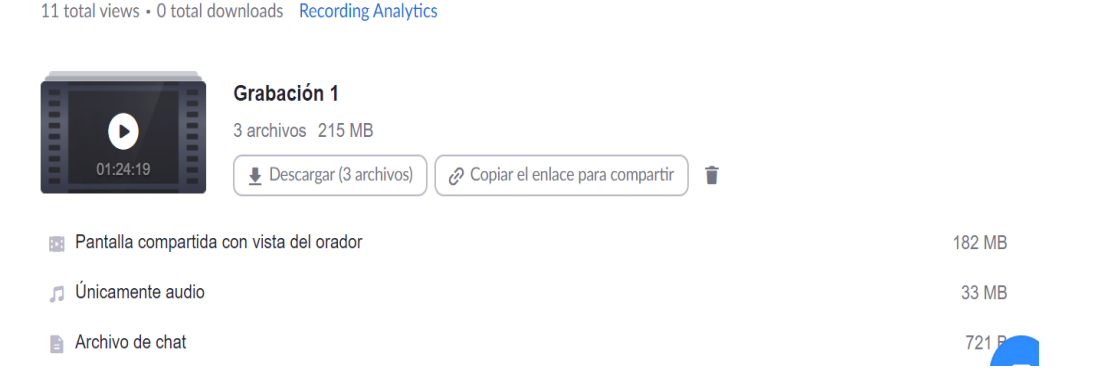

16 abr 2020 10:31 AM Hora del este (EE, UU, y Canadá) ID: 275-318-425

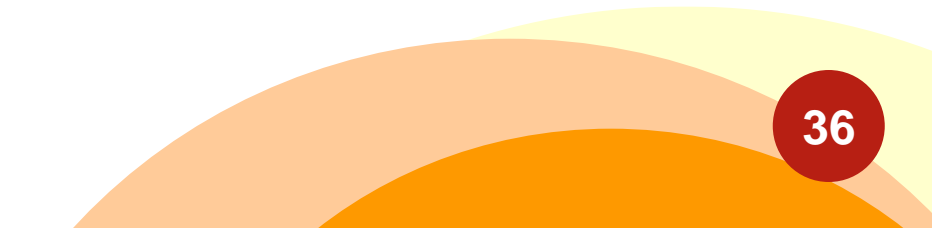

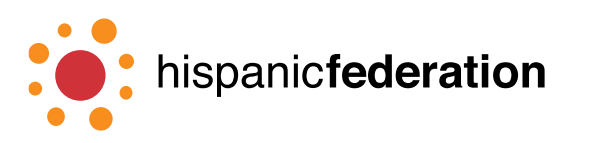

# **Consejos útiles**

- Las opciones de "mute" y "unmute" son esenciales para los eventos en Zoom
- Establezca unas reglas de buena práctica para reuniones y seminarios web al principio de todos sus eventos.
- Utilice el modo de práctica para seminarios web invitando a los panelistas 30 minutos antes de la transmisión.
- Brinde seguridad a sus reuniones usando una contraseña.
- Revise su entorno antes de las reuniones y seminarios web.
- Construya un equipo para sus seminarios web. Por ejemplo, manejo de las encuestas, audio, diapositivas de ppt y preguntas y respuestas.
- Ensaye los seminarios web, tal vez un día antes del evento principal.
- Grave en la nube, no en la computadora local.
- Anime a los panelistas y asistentes a usar sus computadoras para obtener una mejor transmisión de audio y video.
- **Los anfitriones de seminarios web deben vestir de forma profesional**  $\heartsuit$

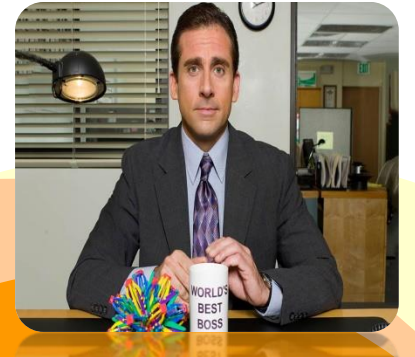

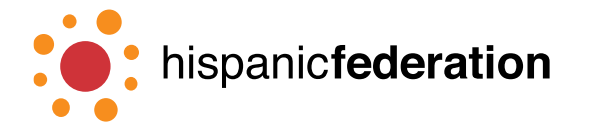

<https://support.zoom.us/>

# ¿Preguntas?

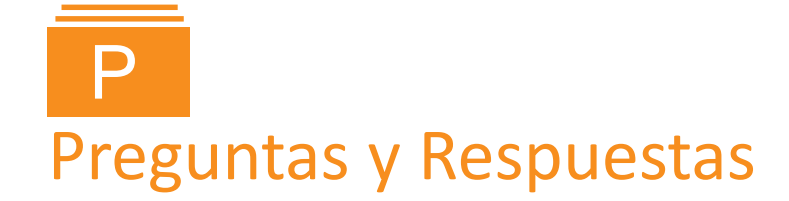

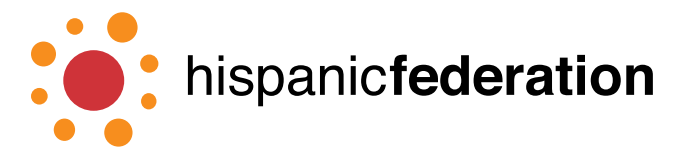

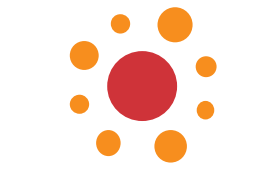

#### hispanicfederation

55 Exchange Place, Fifth Floor New York, NY 10005 Tel. (212) 233-8955 [www.hispanicfederation.org](http://www.hispanicfederation.org/)